# Publikační identifikátory slezská

# ORCID

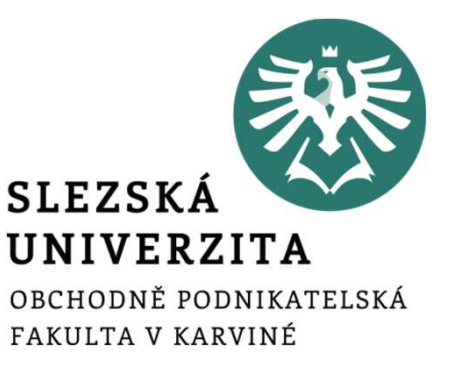

Iveta Palečková

4. prosince 2020 7. ledna 2021 Seminář oddělení vědy a výzkumu K čemu slouží publikační/autorské identifikátory

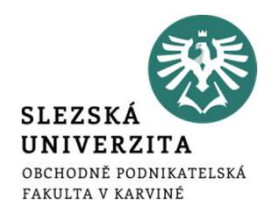

- 
- (čemu slouží publikační/autorské identifikátory<br>• Prostředek k tomu, aby autoři byli schopni:<br>• odlišit sebe od ostatních autorů v případě shodných jmen, chybně uver<br>• v případě různých variant svých jmen apod., emu slouží publikační/autorské identifikátory<br>
• odlišit sebe od ostatních autorů v případě shodných jmen, chybně uvedených,<br>
• případě různých variant svých jmen apod.,<br>
• přiřadit ke své osobě všechny své publikace, mu slouží publikační/autorské identifikátory<br>středek k tomu, aby autoři byli schopni:<br>odlišit sebe od ostatních autorů v případě shodných jmen, chybně uved<br>v případě různých variant svých jmen apod.,<br>co nejlépe měřit svůj emu slouží publikační/autorské identifikátory<br>• přiřaděk k tomu, aby autoři byli schopni:<br>• přiřadě různých variant svých jmen apod.,<br>• přiřadit ke své osobě všechny své publikace,<br>• co nejlépe měřit svůj vědecký dopad. • co souží publikační/autorské identifikátory<br>• co středek k tomu, aby autoři byli schopni:<br>• co dišit sebe od ostatních autorů v případě shodných jmen, chybr<br>• přiřadě různých variant svých jmen apod.,<br>• přiřadit ke své o
	-
	-

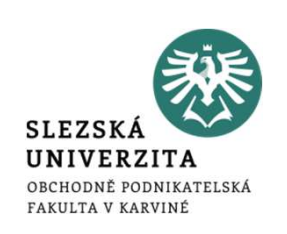

- e Význam ORCID<br>• ORCID (Open Researcher and Contributor ID) je webový profil, který<br>• ORCID (Open Researcher and Contributor ID) je webový profil, který<br>(studium, zaměstnání, projekty, publikace a další). Sinam ORCID<br>Dividendo a propojuje ji s hlavními aspekty kariéry<br>jednoznačně identifikuje osobu a propojuje ji s hlavními aspekty kariéry<br>(studium, zaměstnání, projekty, publikace a další). Externál<br>
Externál (State of Gonney State of Gonney State of Barrack Conditions)<br>
State of Barrackinání, projekty, publikace a další).<br>
State (studium, zaměstnání, projekty, publikace a další).<br>
ORCID (a ResearcherlD) jsou • ORCID (Open Researcher and Contributor ID) je webový profil, který jednoznačně identifikuje osobu a propojuje ji s hlavními aspekty kariéry (studium, zaměstnání, projekty, publikace a další).<br>• ORCID (a ResearcherID) jso Finam ORCID<br>
DRCID (Open Researcher and Contributor ID) je webový profil, kt<br>
jednoznačně identifikuje osobu a propojuje ji s hlavními aspekty kar<br>
(studium, zaměstnání, projekty, publikace a další).<br>
ORCID (a ResearcherID • ORCID (Open Researcher and Contributor ID) je webový profil, který<br>jednoznačně identifikuje osobu a propojuje ji s hlavními aspekty kariéry<br>(studium, zaměstnání, projekty, publikace a další).<br>• ORCID (a ResearcherlD) jso
- 
- zvích (vyem kesearchemální dolchoutom D) je webovy promí, který<br>jednoznačně identifikuje osobu a propojuje ji s hlavními aspekty kariéry<br>(studium, zaměstnání, projekty, publikace a další).<br>ORCID (a ResearcherID) jsou trval jednoznácné ldentinkuje osobu a propojuje ji s niavníh<br>(studium, zaměstnání, projekty, publikace a další).<br>ORCID (a ResearcherlD) jsou trvalé jedinečné digitální id<br>pomáhají sdružit autora a výsledky jeho práce.<br>Identifiká

# Využití ORCID

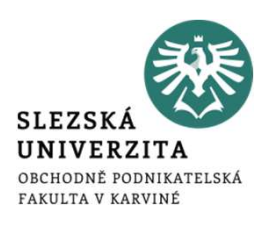

- využití ORCID<br>• při zasílání článku do časopisu (vydavatelé vyžadující ORCID)<br>• k udržování aktuálního přehledu publikací a projektů<br>• při odstraňování problémů s různými variantami jmen autorů
- 
- využití ORCID<br>• při zasílání článku do časopisu (vydavatelé vyžadující ORCID)<br>• k udržování aktuálního přehledu publikací a projektů<br>• při odstraňování problémů s různými variantami jmen autorů<br>• k odlišení autora od jinýc využití ORCID<br>• při zasílání článku do časopisu (vydavatelé vyžadující ORCID)<br>• k udržování aktuálního přehledu publikací a projektů<br>• při odstraňování problémů s různými variantami jmen autorů<br>• k odlišení autora od jinýc využití ORCID<br>• při zasílání článku do časopisu (vydavatelé vyžadující ORCID)<br>• k udržování aktuálního přehledu publikací a projektů<br>• při odstraňování problémů s různými variantami jmen autorů<br>• k odlišení autora od jinýc Využití ORCID<br>• při zasílání článku do časopisu (vydavatelé vyžadující ORCID)<br>• k udržování aktuálního přehledu publikací a projektů<br>• při odstraňování problémů s různými variantami jmen autorů<br>• k odlišení autora od jinýc
- 
- 

# Výhody ORCID

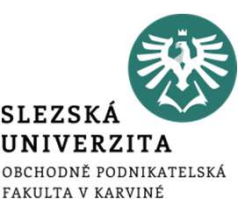

- persistentní identifikátor zůstává uživateli napořád, i když změní své<br>• persistentní identifikátor zůstává uživateli napořád, i když změní své<br>• umožňuje v jednom profilu spravovat záznamy publikací, projektů a jiné<br>• a Phody ORCID<br>Persistentní identifikátor zůstává uživateli nap<br>Pracoviště nebo zaměstnavatele<br>umožňuje v jednom profilu spravovat záznamy<br>aktivity či odborné činnosti v<br>Andy ORCID<br>Persistentní identifikátor zůstává uživateli napoř<br>Pracoviště nebo zaměstnavatele<br>Pracoviště v jednom profilu spravovat záznamy pr<br>Aktivity činnosti<br>Aktivity činnosti<br>Pracoviště činnosti<br>Pracoviště v profilu s
- e výhody ORCID<br>• persistentní identifikátor zůstává uživateli napořád, i když změní své<br>• pracoviště nebo zaměstnavatele<br>• umožňuje v jednom profilu spravovat záznamy publikací, projektů a jiné<br>• usnadňuje sdílení profilu
- 
- výhody ORCID<br>
 persistentní identifikátor zůstává uživateli napořád, i když změ<br>
 umožňuje v jednom profilu spravovat záznamy publikací, projektů<br>
 umožňuje v jednom profilu spravovat záznamy publikací, projektů<br>
 usna výhody ORCID<br>
• persistentní identifikátor zůstává uživateli napořád, i když změní své<br>
• pracoviště nebo zaměstnavatele<br>
• umožňuje v jednom profilu spravovat záznamy publikací, projektů a jiné<br>
• usnadňuje sdílení profil whody ORCID<br>
persistentní identifikátor zůstává uživateli napořád, i když změní své<br>
pracoviště nebo zaměstnavatele<br>
umožňuje v jednom profilu spravovat záznamy publikací, projektů a jiné<br>
aktivity či odborné činnosti<br>
usn gersistentní identifikátor zůstává uživateli napořád, i když změní své<br>pracoviště nebo zaměstnavatele<br>umožňuje v jednom profilu spravovat záznamy publikací, projektů a jiné<br>aktivity či odborné činnosti<br>usnadňuje sdílení pr persistentní identifikátor zůstává uživateli nap<br>pracoviště nebo zaměstnavatele<br>umožňuje v jednom profilu spravovat záznamy<br>aktivity čiodborné činnosti<br>usnadňuje sdílení profilu s ostatními vědci<br>je nezávislý na producente • persistemin lueminkátor zústava uzívatem naporad, i když zmem sve<br>
• umožňuje v jednom profilu spravovat záznamy publikací, projektů a jiné<br>
• usnadňuje sdílení profilu s ostatními vědci<br>
• je nezávislý na producentech c pracoviste nebo zamestnavatele<br>umožňuje v jednom profilu spravovat zá<br>aktivity či odborné činnosti<br>usnadňuje sdílení profilu s ostatními vědci<br>je nezávislý na producentech citačních<br>hodnocení vědy, je proto vhodný pro<br>gran • unioznije v jednom proniu spravovat zaznamy publikaci, projektu a jine<br>• usnadňuje sdílení profilu s ostatními vědci<br>• je nezávislý na producentech citačních databází a dalších nástrojů pro<br>hodnocení vědy, je proto vhodn
- 
- 

ORCID a další identifikátory

- 
- PRCID a další identifikátory<br>
 ResearcherID (Web of Science)<br>
 nástroj pro jednoznačnou identifikaci autorů a správu jejic<br>
 databázi Web of Science fungující na platformě Publons<br>
 vzájemná výměna dat mozi OBCID a Bes CID a další identifikátory<br>
• nástroj pro jednoznačnou identifikaci autorů a správu jejich vědeckých publikací v<br>
• nástroj pro jednoznačnou identifikaci autorů a správu jejich vědeckých publikací v<br>
• vzájemná výměna dat D a další identifikátory<br>
earcherID (Web of Science)<br>
nástroj pro jednoznačnou identifikaci autorů a správu jejich vědeckých publikací v<br>
databázi Web of Science fungující na platformě Publons<br>
https://publons.com<br>
https:/ CID a další identifikátory<br>• nástroj pro jednoznačnou identifikaci autorů a správu jejich vědeckých<br>• nástroj pro jednoznačnou identifikaci autorů a správu jejich vědeckých<br>• databázi Web of Science fungující na platformě
	-
	- https://publons.com
- 
- ResearcherID (Web of Science)<br>• ResearcherID (Web of Science)<br>• nástroj pro jednoznačnou identifikaci autorů a spradatabázi Web of Science fungující na platformě Puble<br>• vzájemná výměna dat mezi ORCID a ResearcherID<br>• <u>h</u> esearcherlD (Web of Science)<br>
• nástroj pro jednoznačnou identifikaci autorů a správu jejich vědeckých publikací v<br>
databázi Web of Science fungující na platformě Publons<br>
• vzájemná výměna dat mezi ORCID a ResearcherlD<br>
• cílem seskupit do forma seskupit do forma seskupit do statem mástroj pro jednoznačnou identifikaci autorů a správu jejich vědeckých publikací v databázi Web of Science fungující na platformě Publons<br>vzájemná výměna dat mez iearcherID (Web of Science)<br>nástroj pro jednoznačnou identifikaci autorů a správu jejich vědeckých p<br>databázi Web of Science fungující na platformě Publons<br>vzájemná výměna dat mezi ORCID a ResearcherID<br>https://publons.com<br>

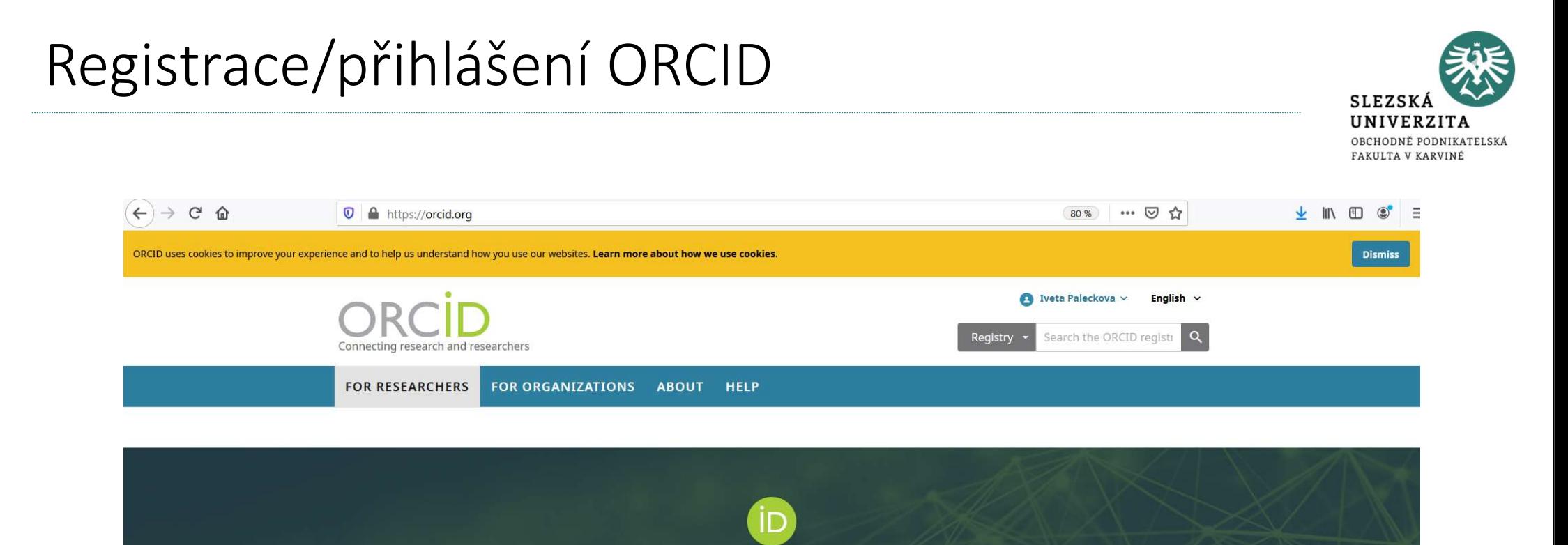

## Distinguish yourself in three easy steps

ORCID provides a persistent digital identifier (an ORCID iD) that you own and control, and that distinguishes you from every other researcher. You can connect your iD with your professional information - affiliations, grants, publications, peer review, and more. You can use your iD to share your information with other systems, ensuring you get recognition for all your contributions, saving you time and hassle, and reducing the risk of errors.

FIND OUT MORE ABOUT OUR MISSION AND VALUES

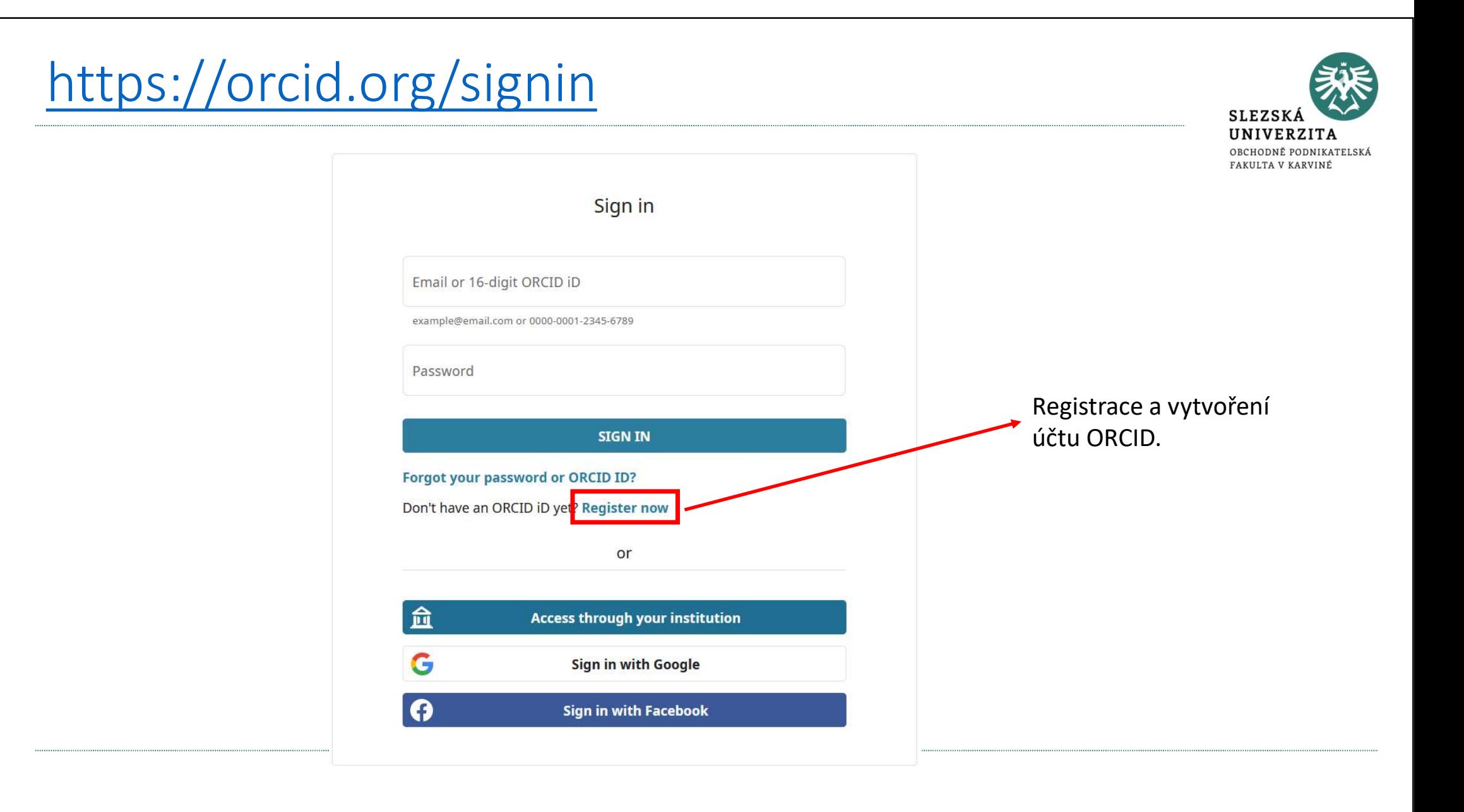

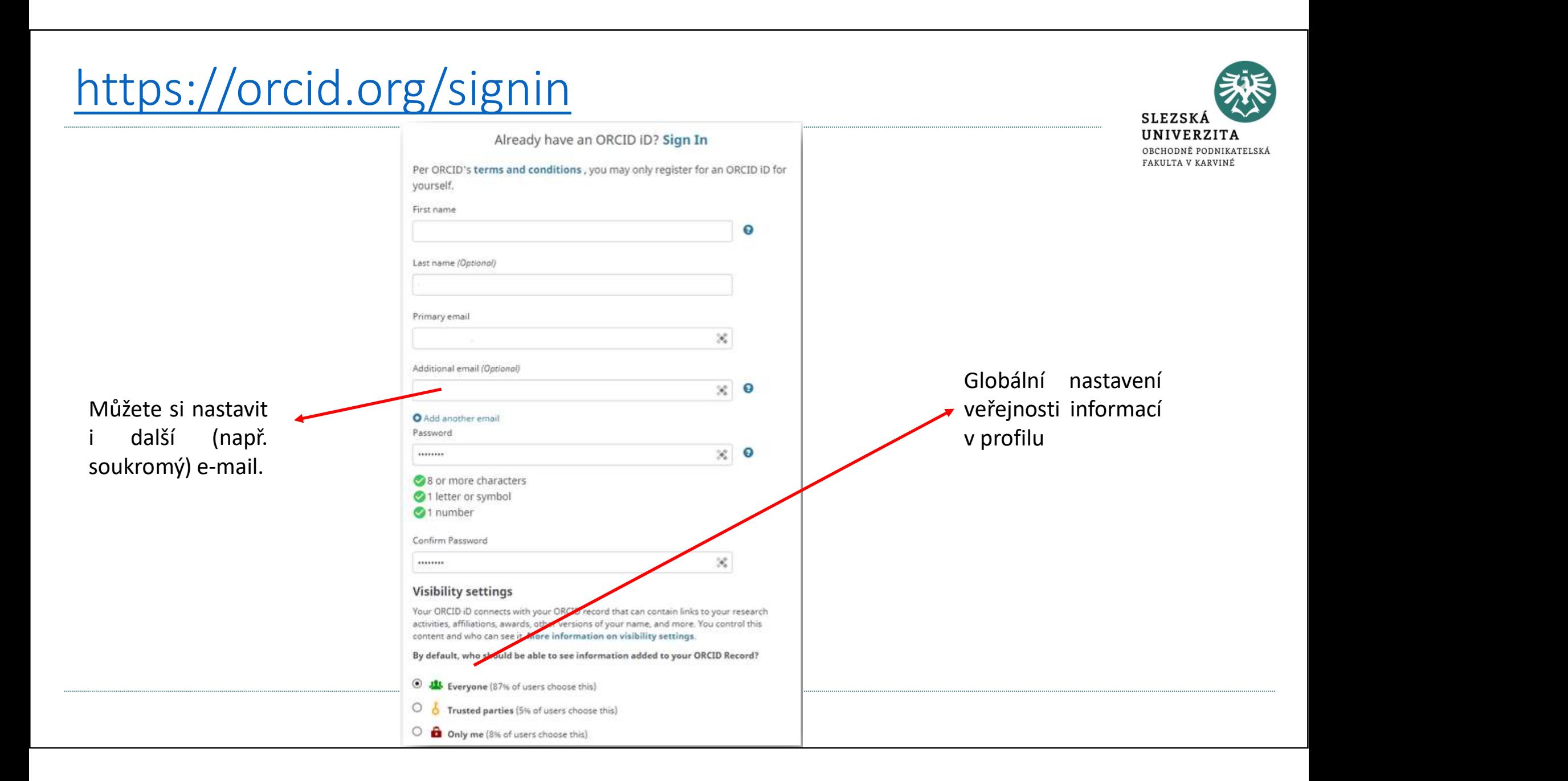

# https://orcid.org/signin

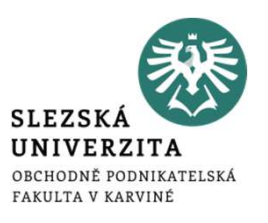

### **Notification settings**

ORCID sends email notifications about items related to your account, security, and privacy,

### **Terms of Use**

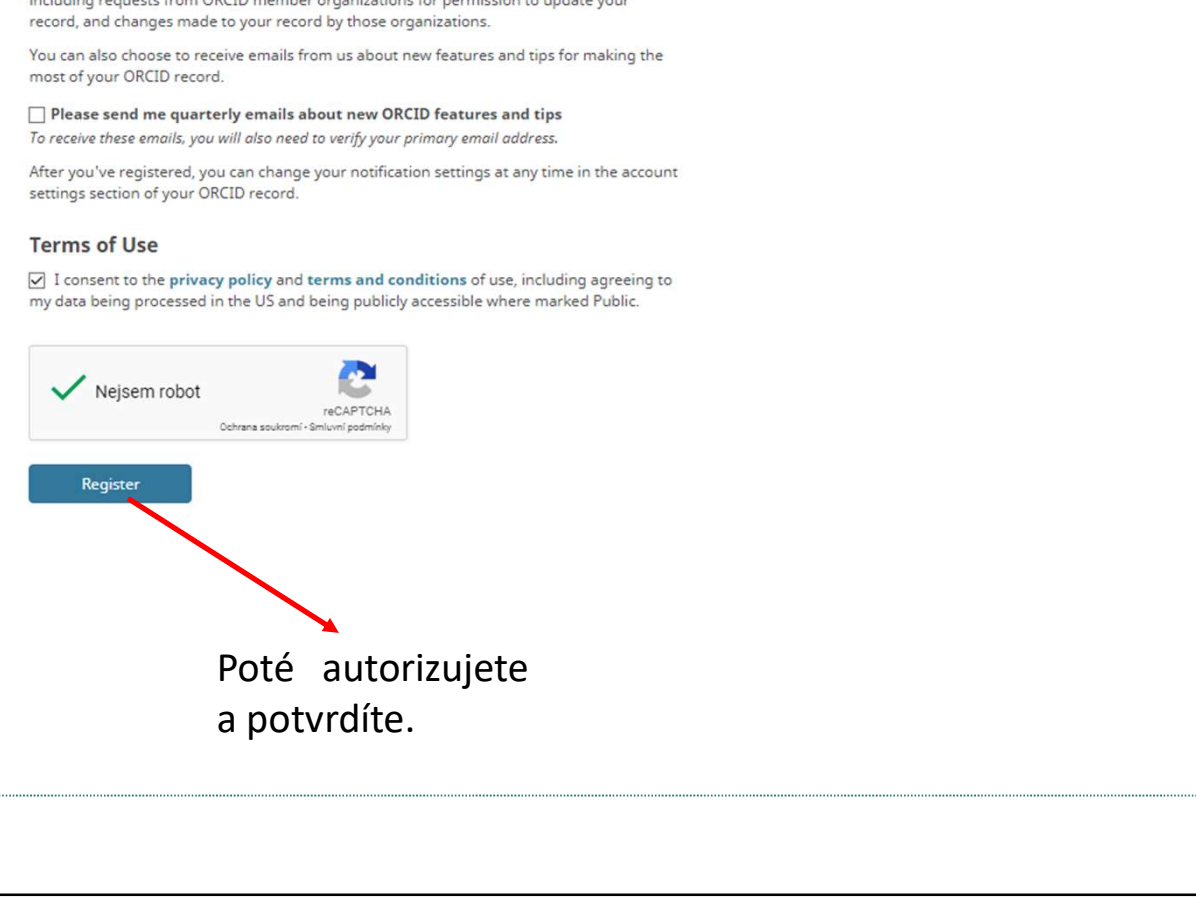

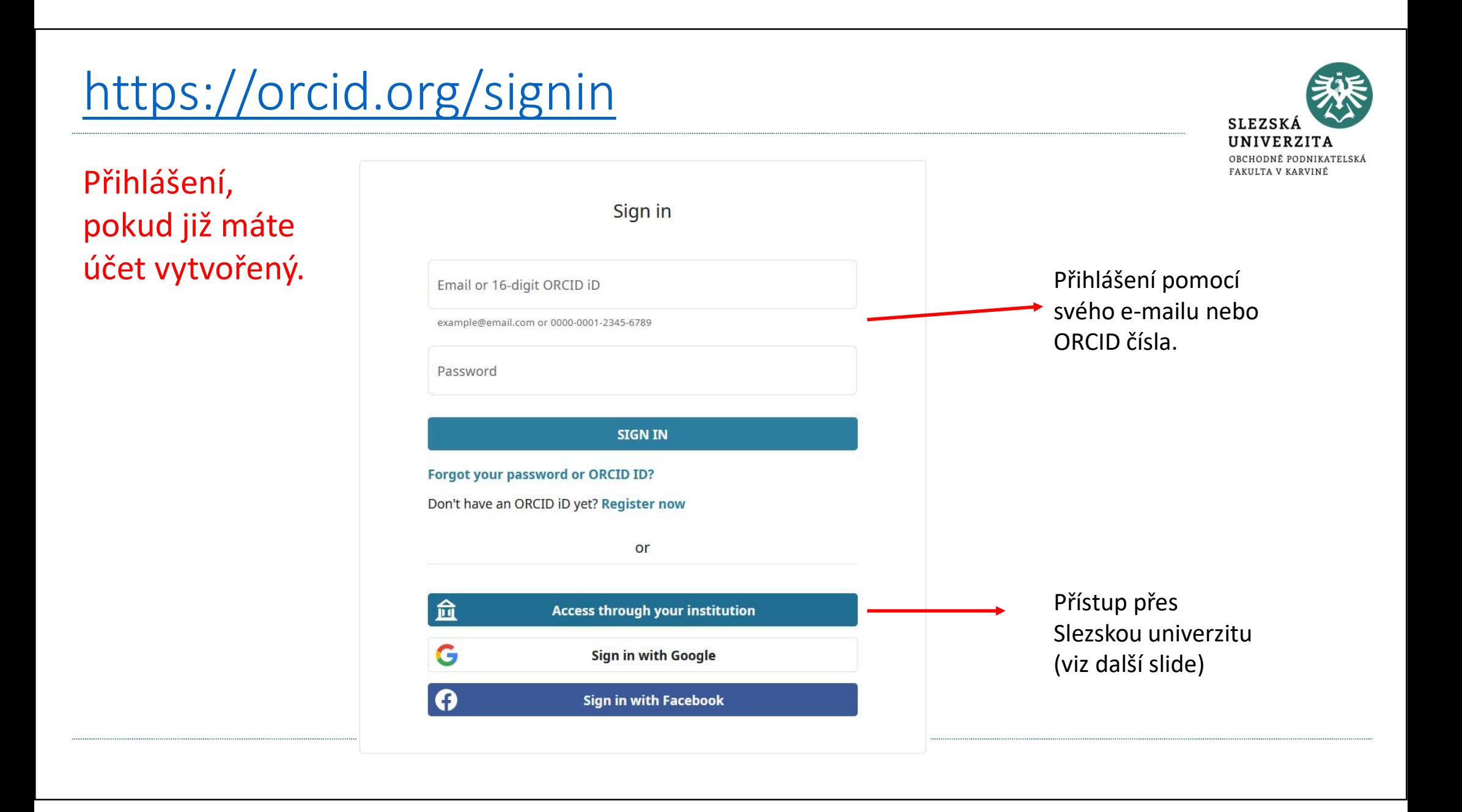

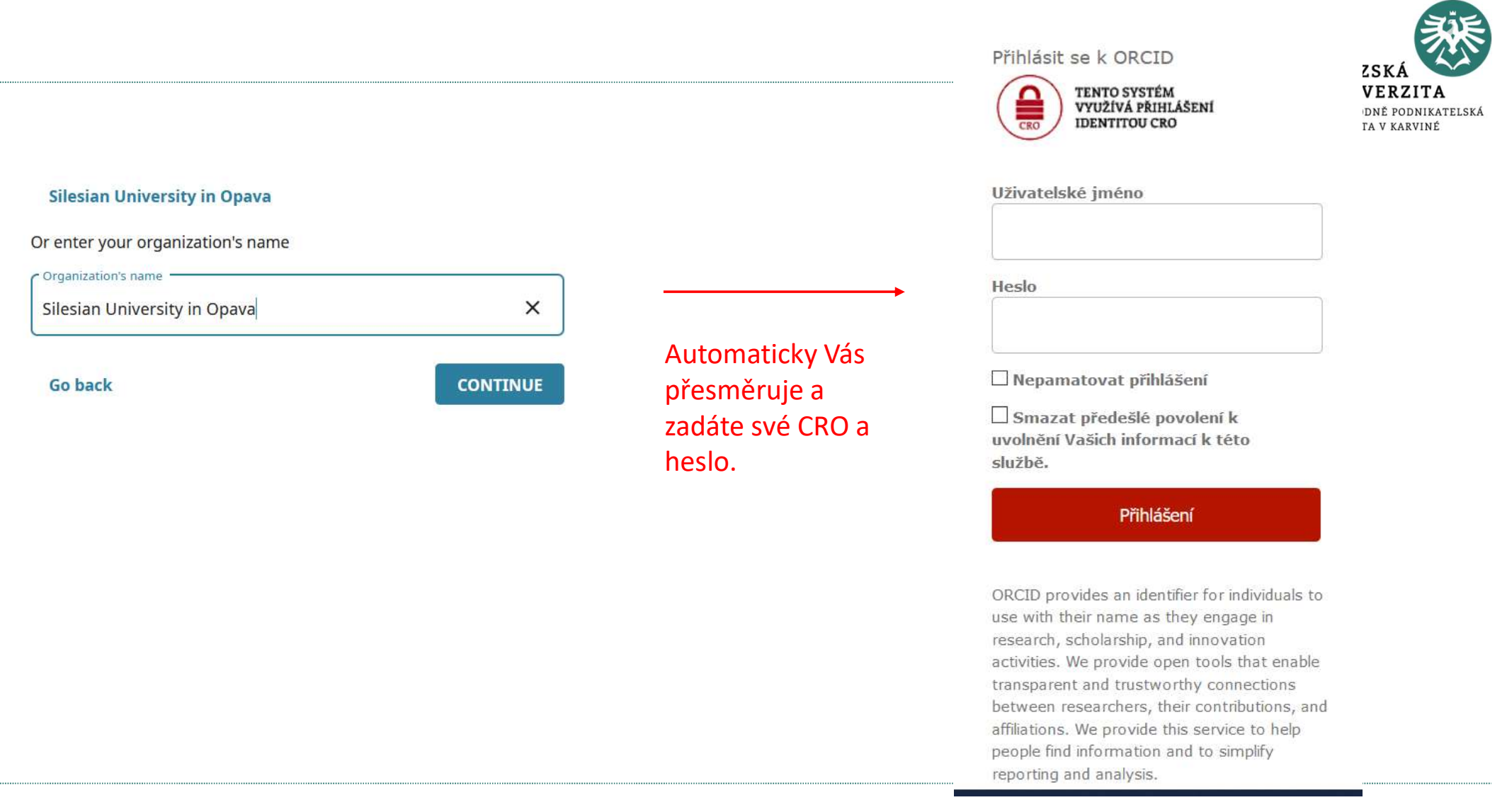

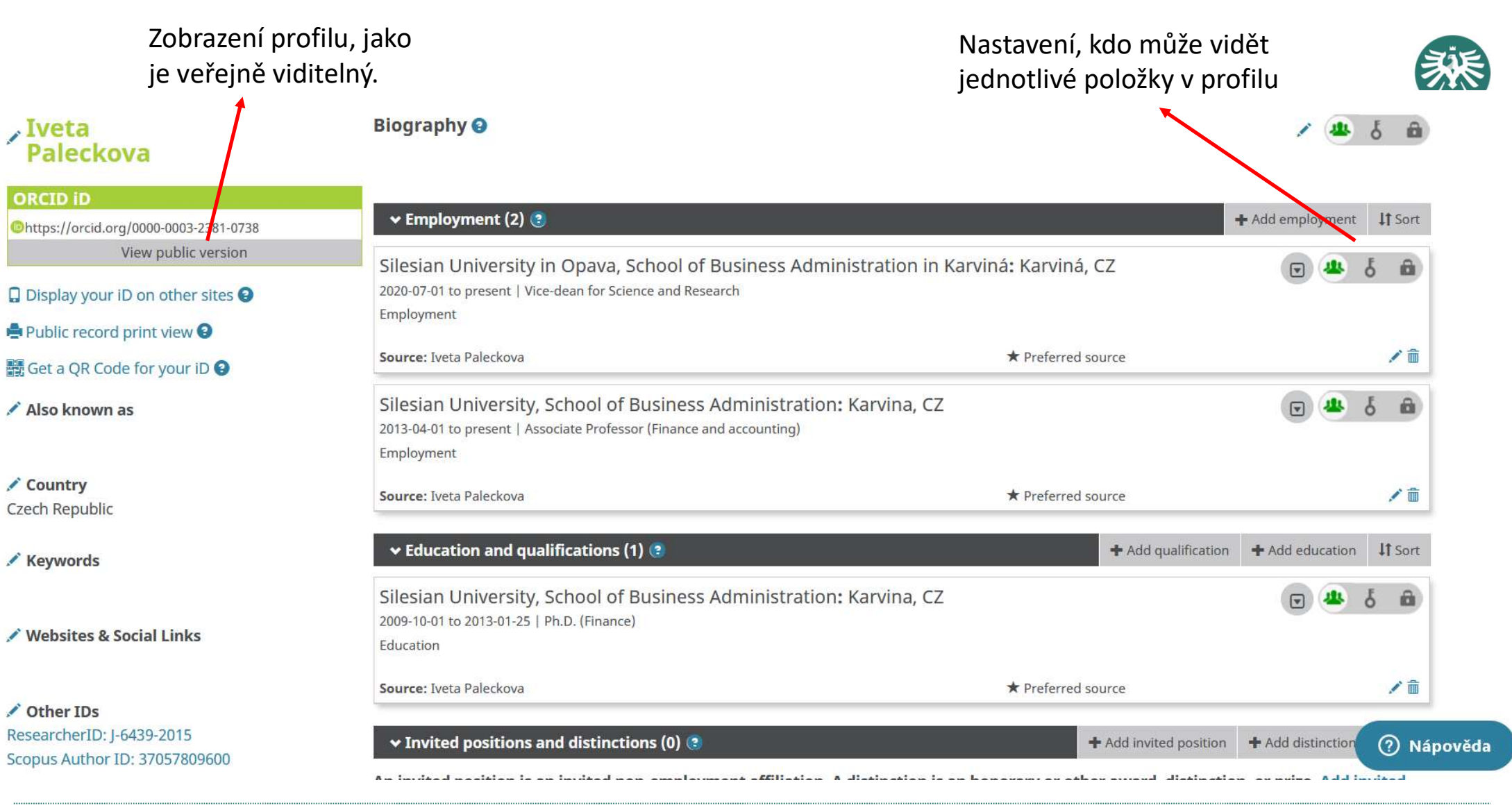

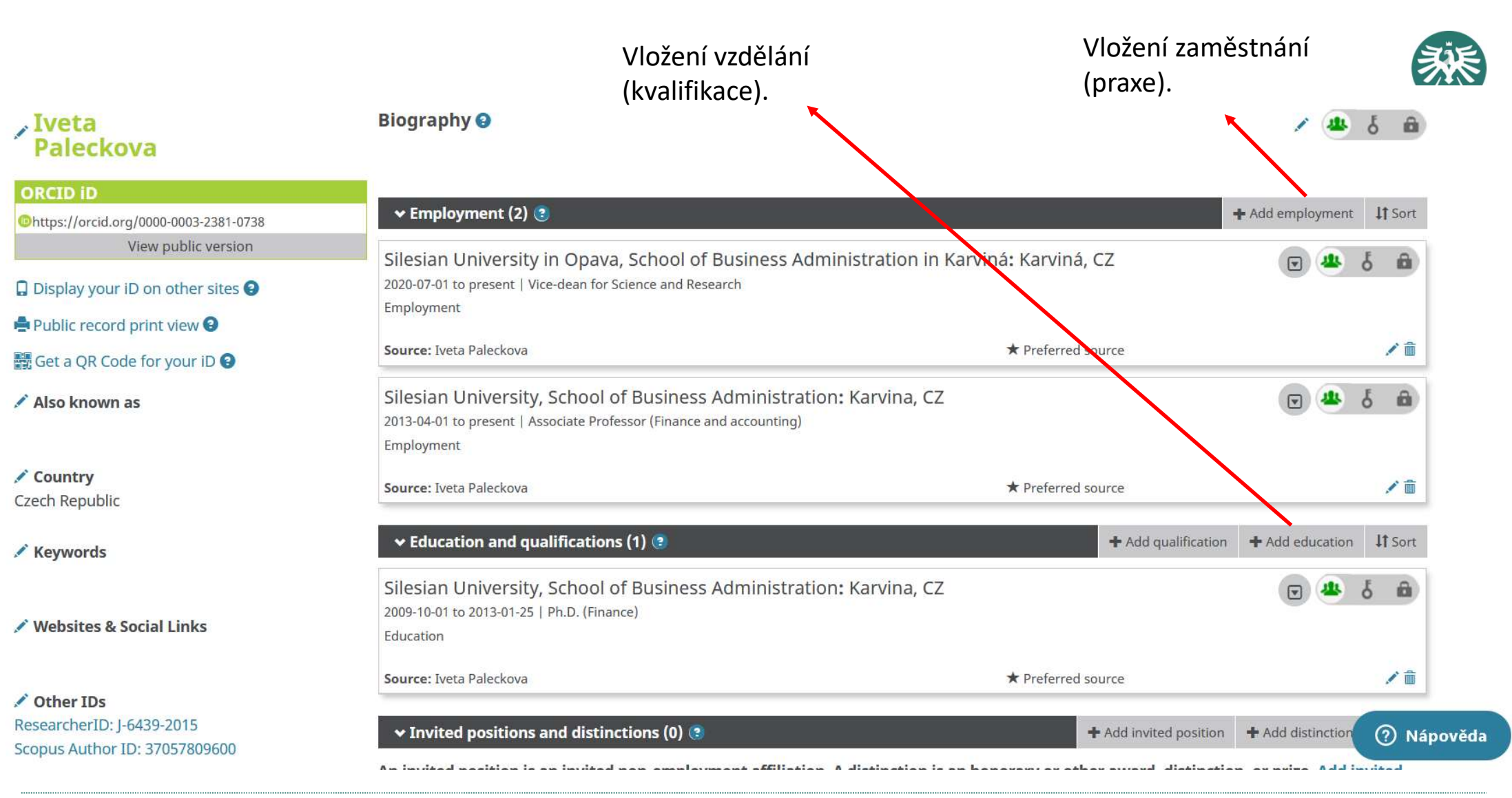

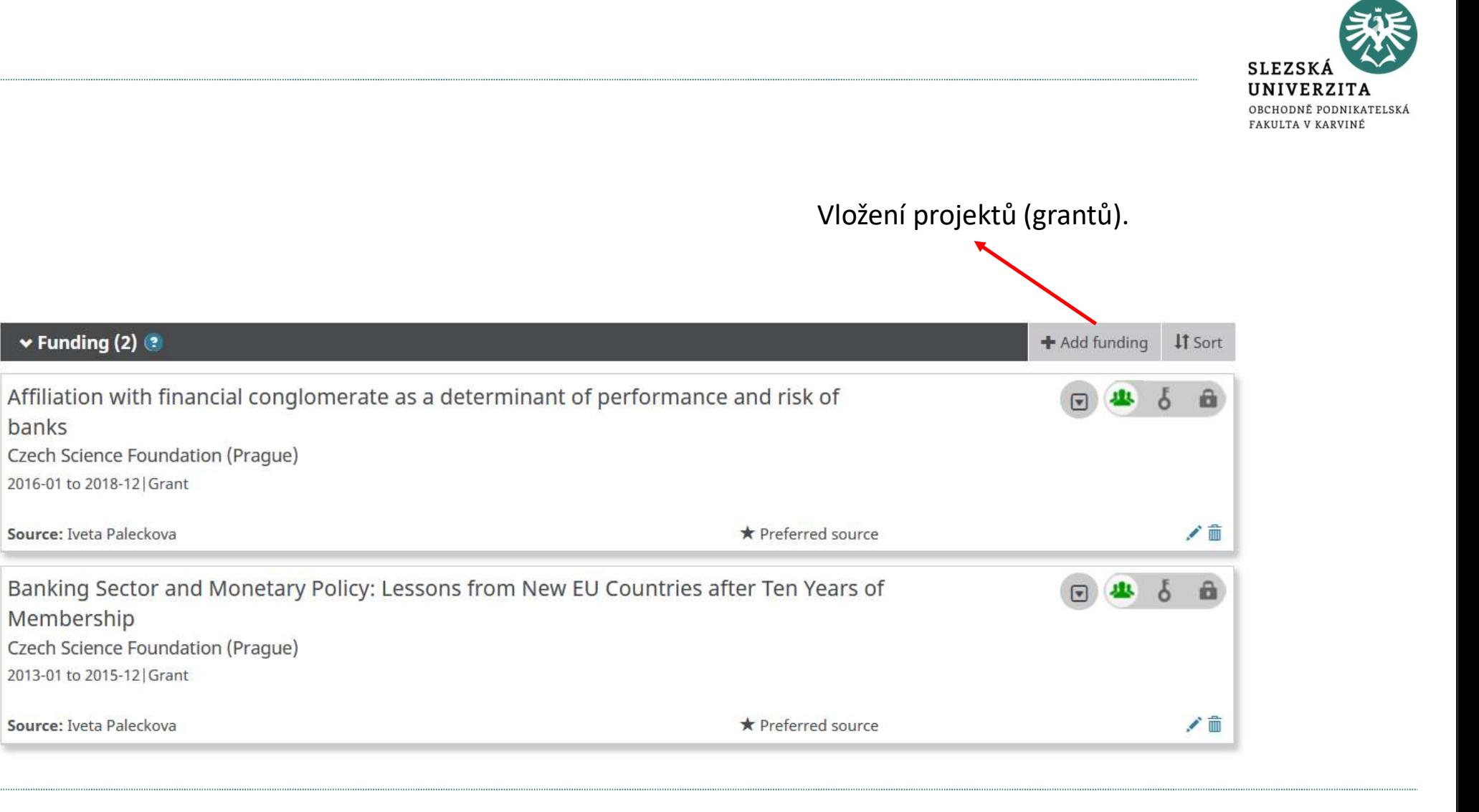

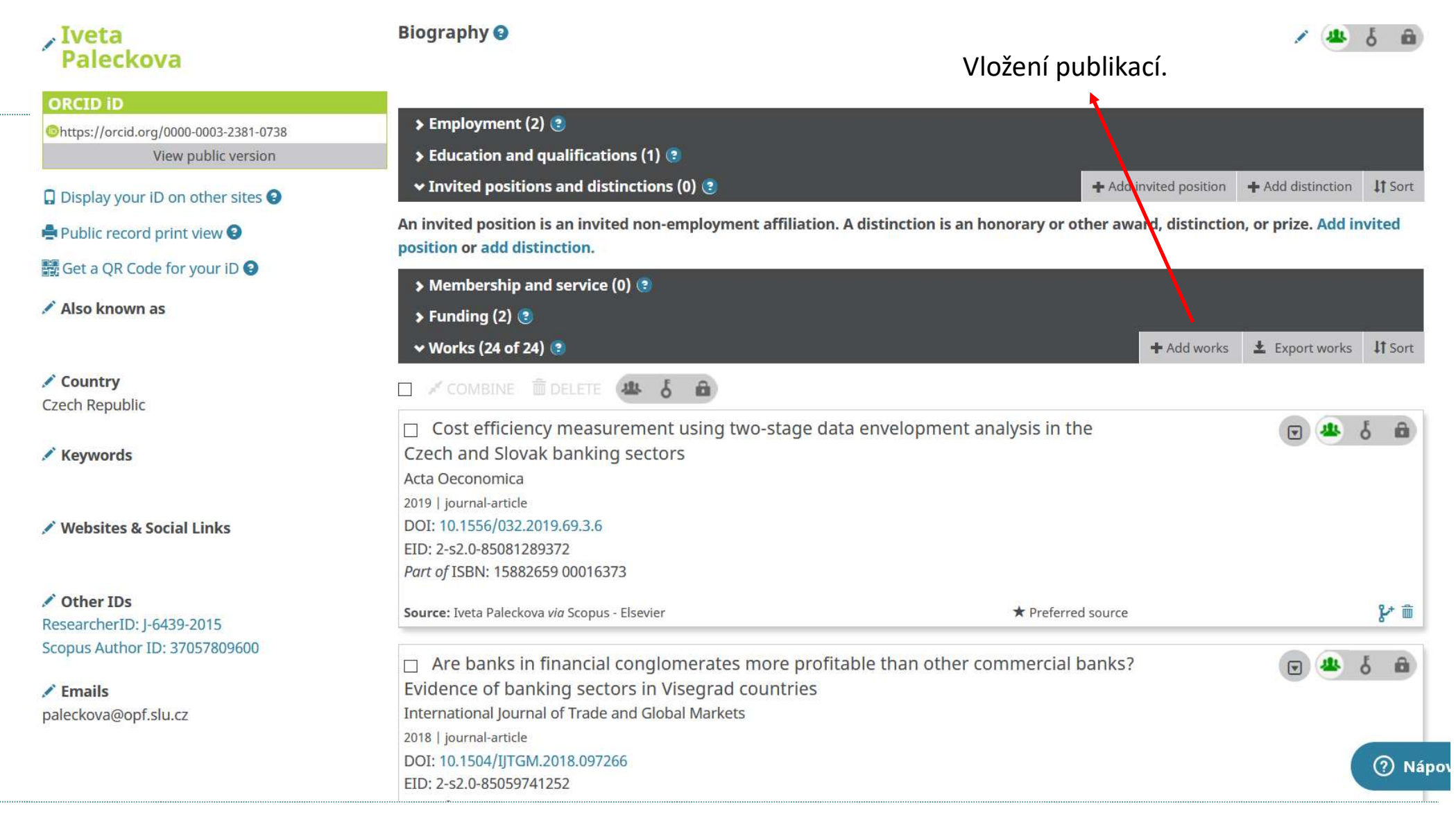

# Způsoby importu publikací v ORCID

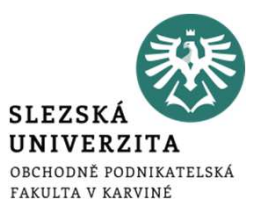

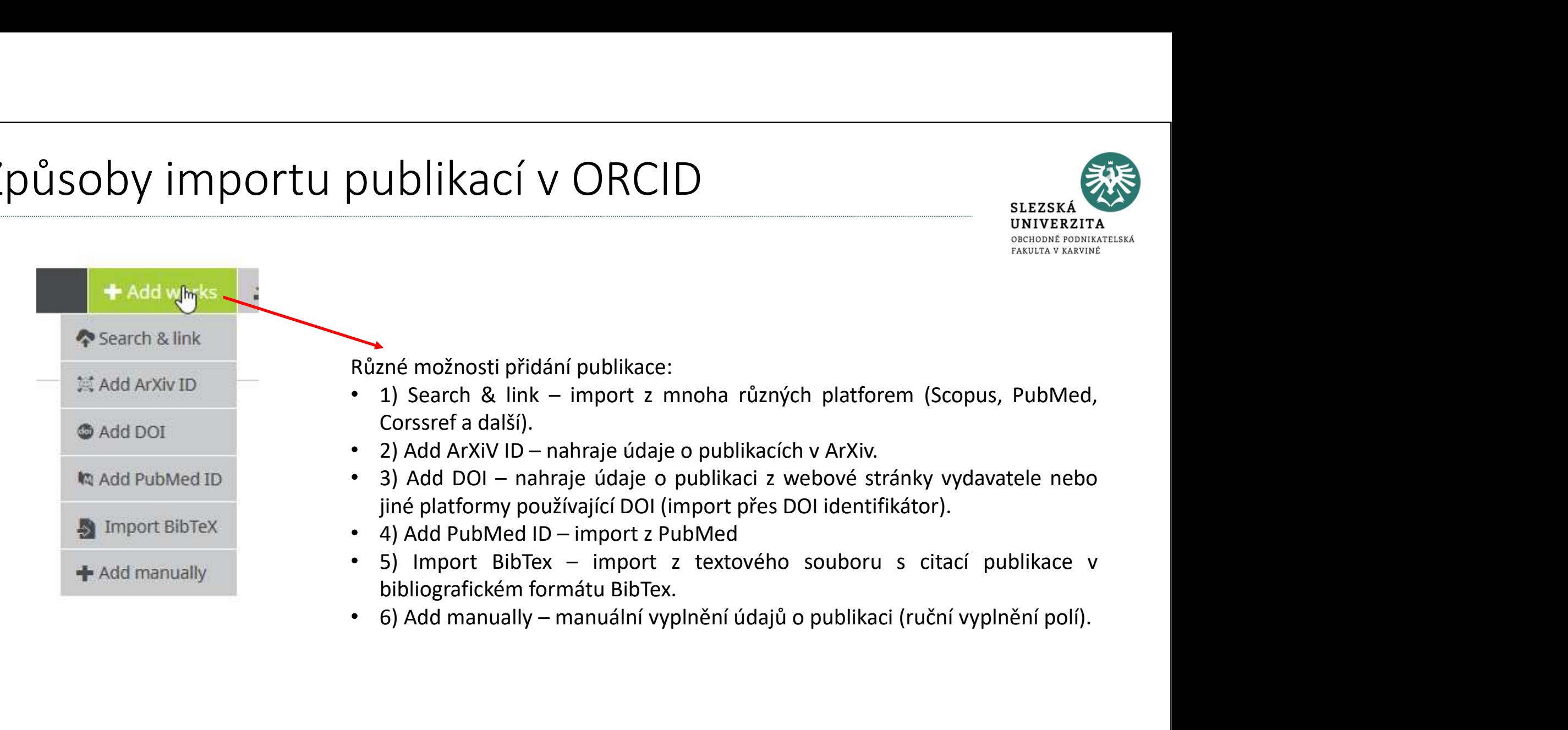

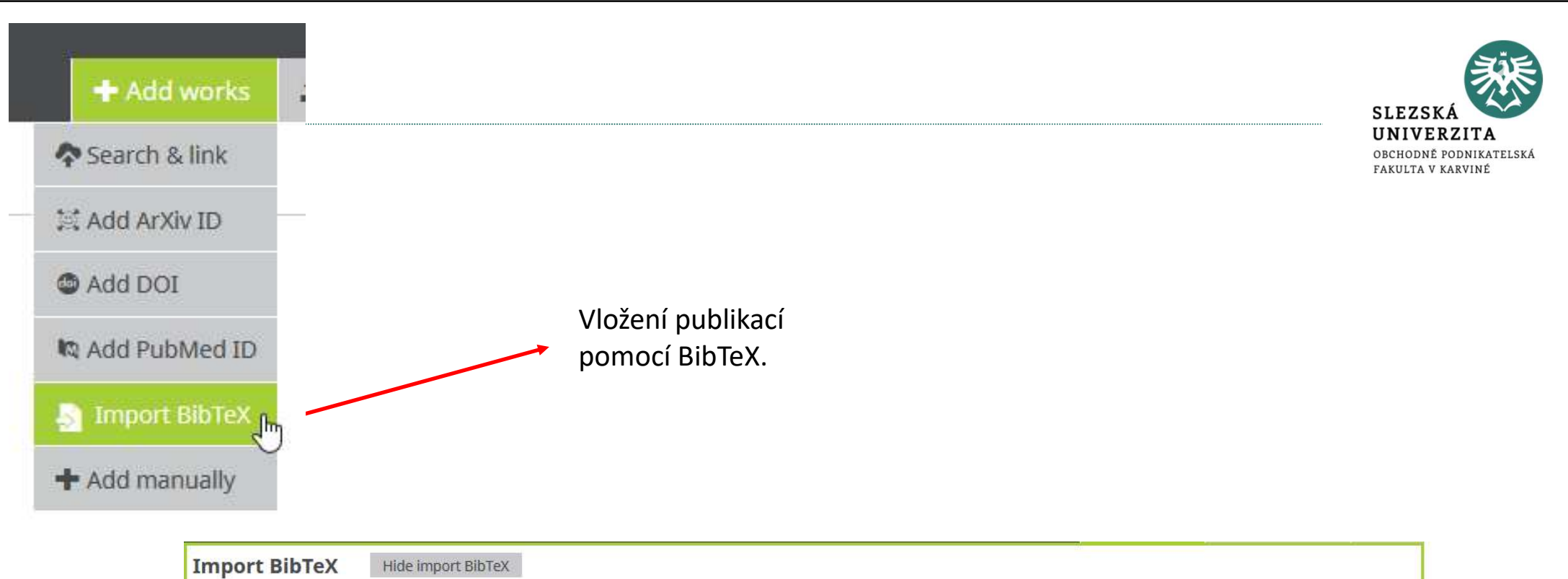

Import citations from BibTeX (.bib) files, including files exported from Google Scholar. More information on Choose file Cancel importing BibTeX files.

Vybrání souboru.

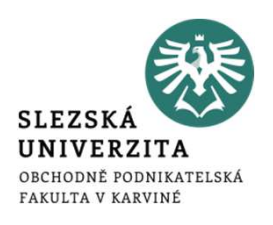

# • Export publikací z Google Scholar účtu do formátu BibTex.

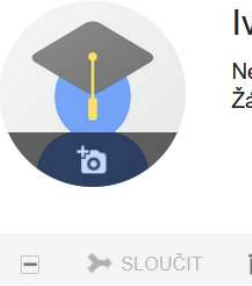

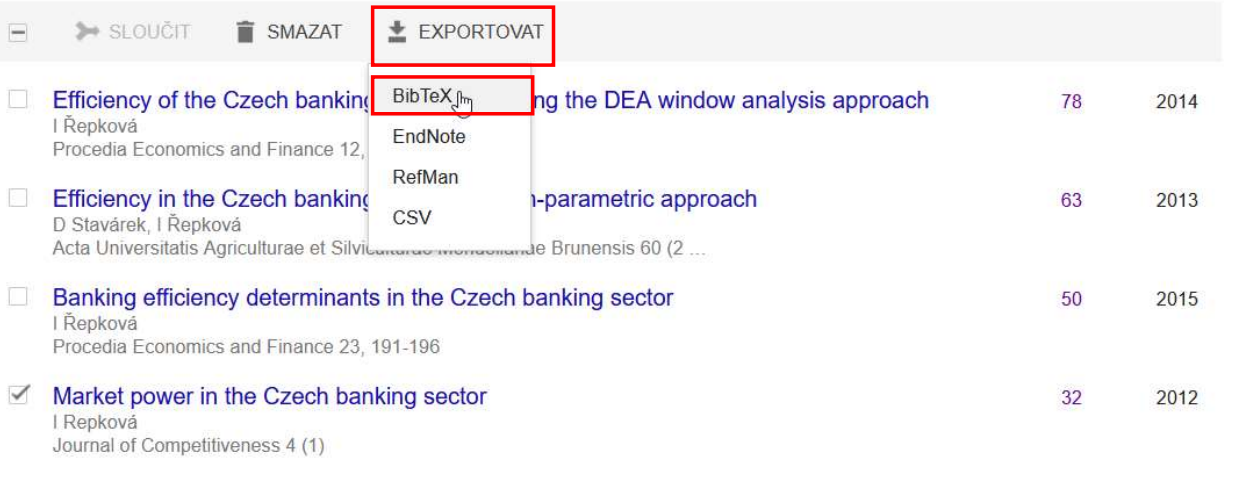

Výstupy uložte v textovém editoru s příponou .txt

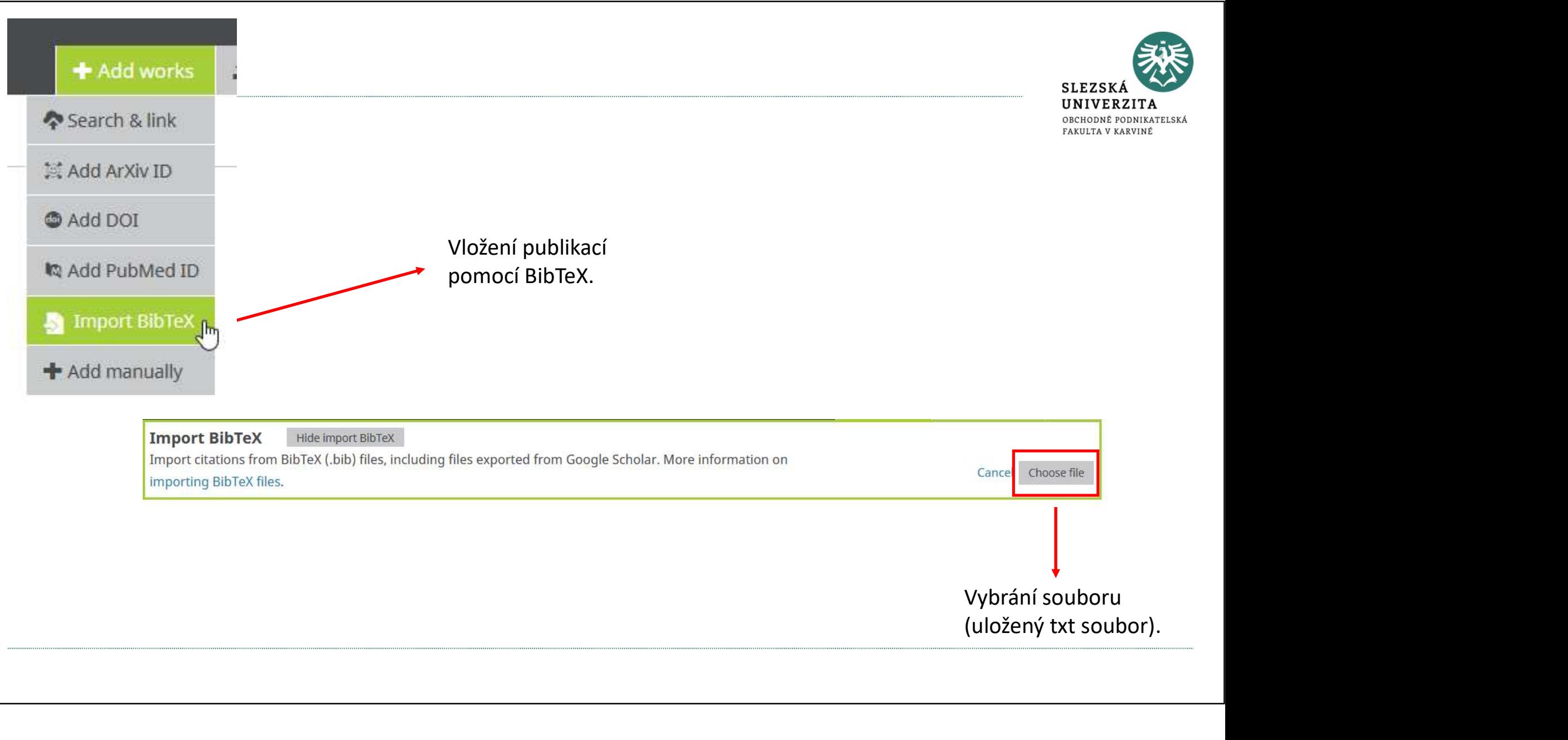

Import citations from BibTeX (.bib) files, including files exported from Google Scholar. More information on importing BibTeX files.

Vybrání souboru

# Research ID - publons<br>
• https://publons.com/about/home/

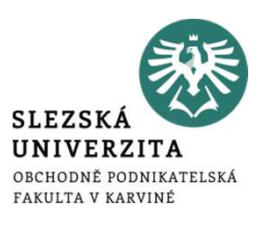

# • https://publons.com/about/home/

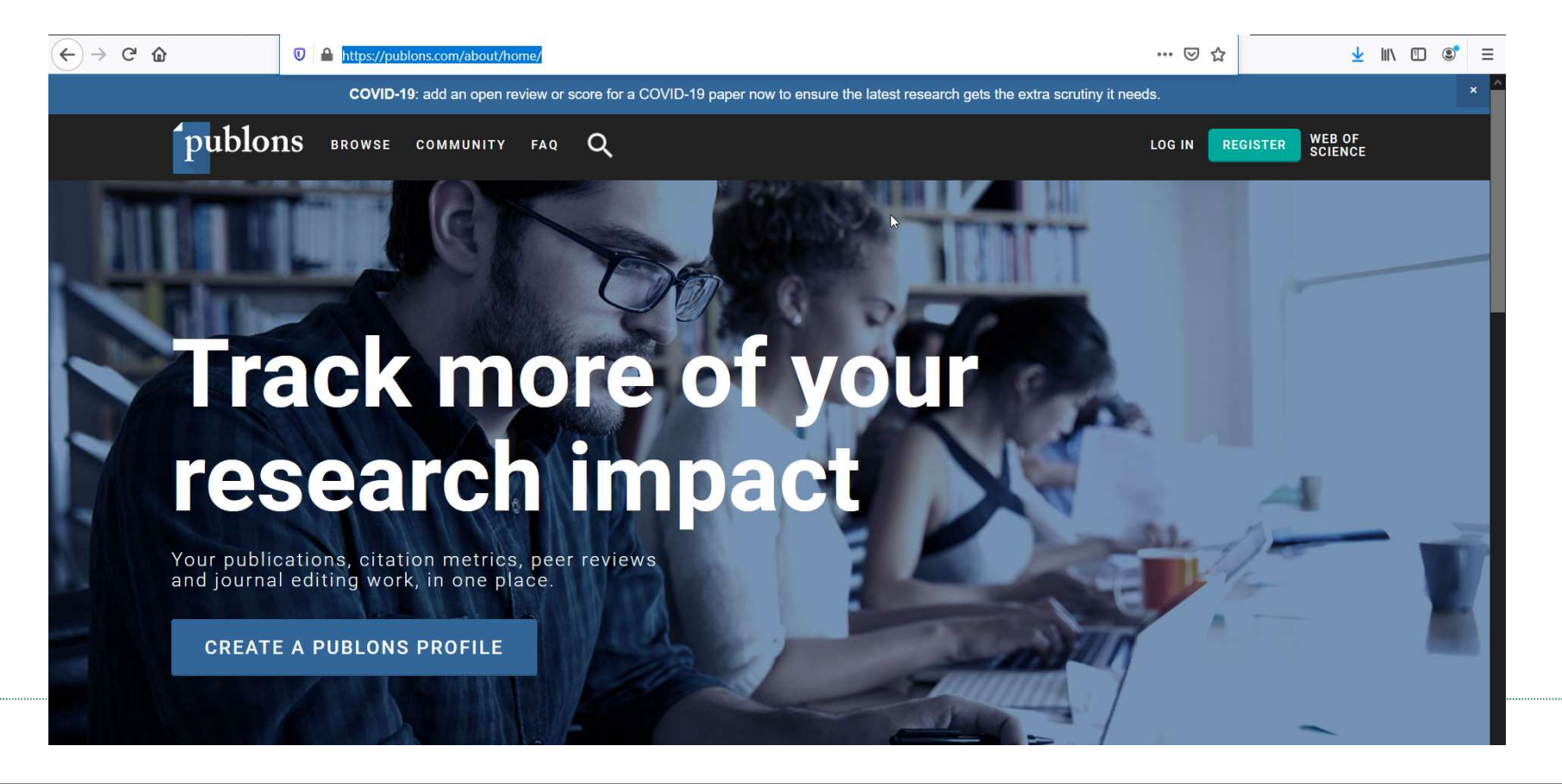

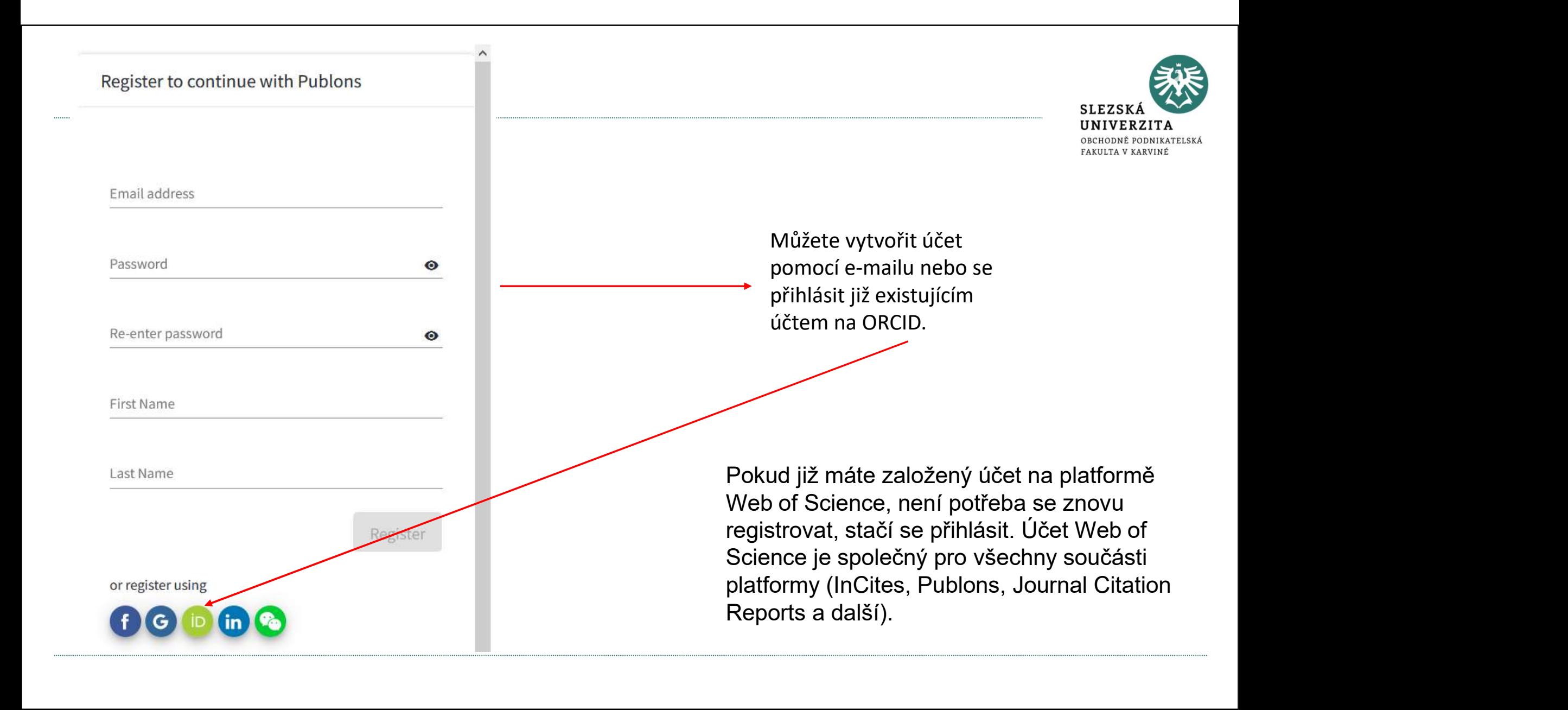

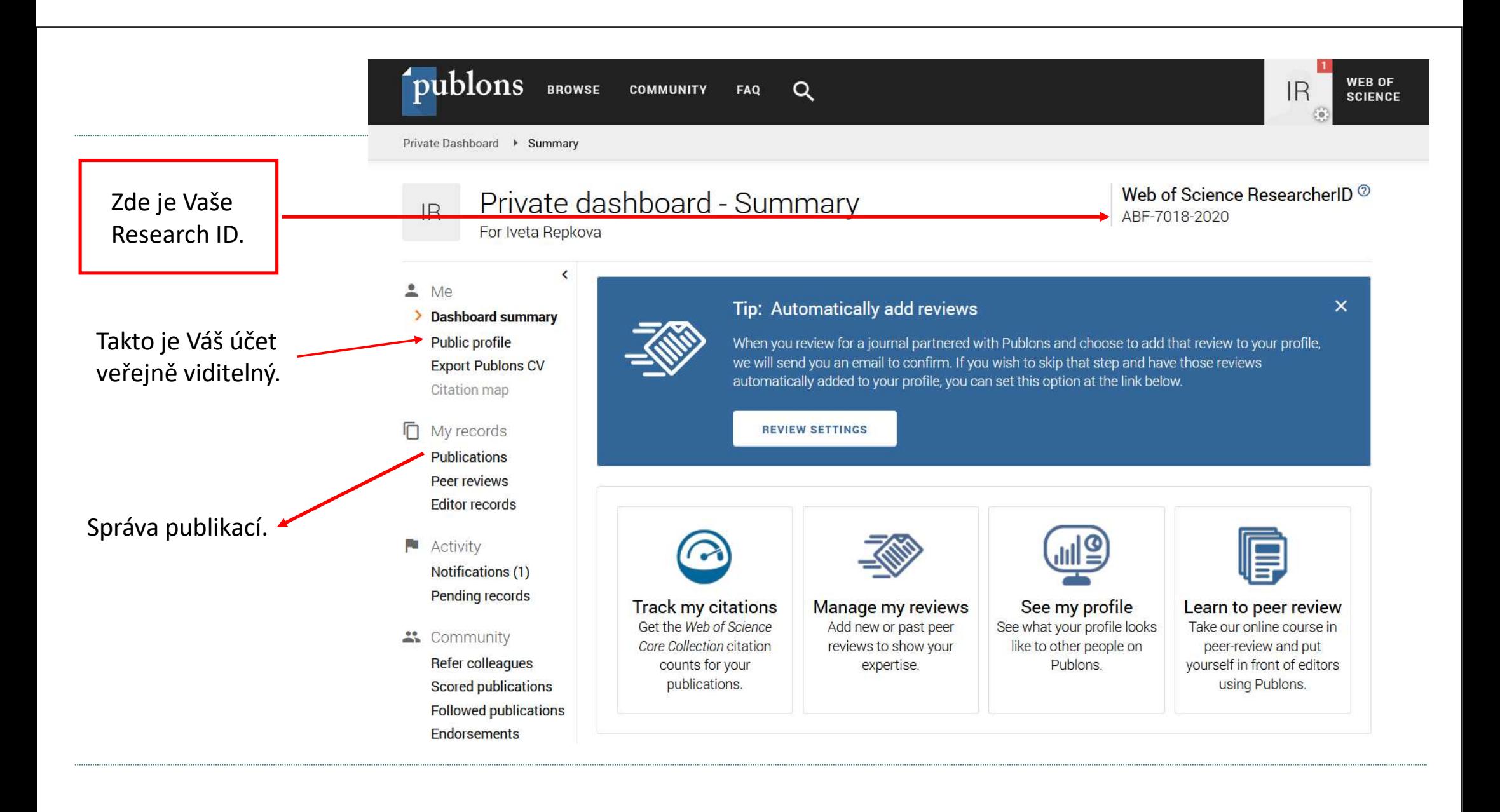

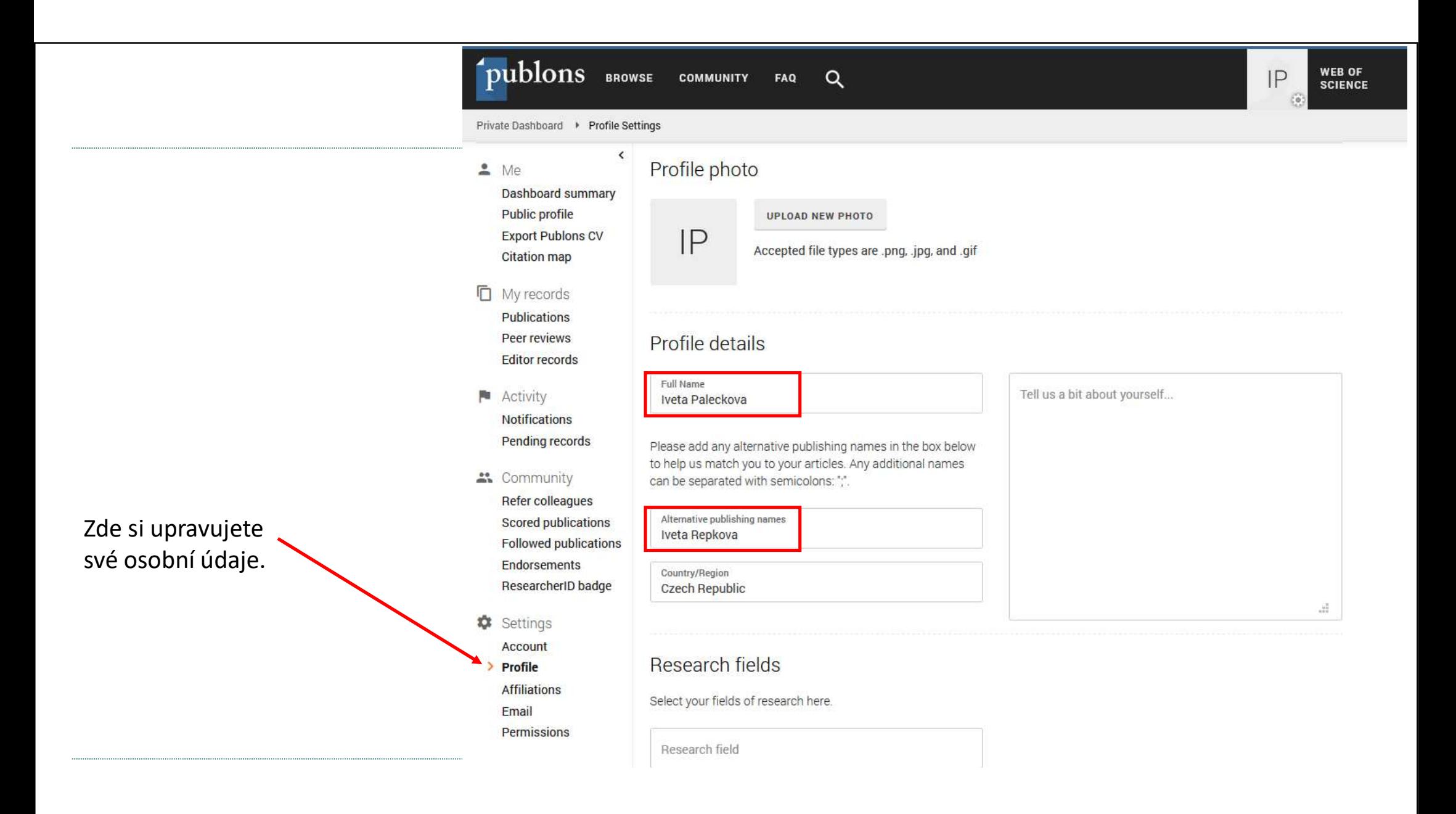

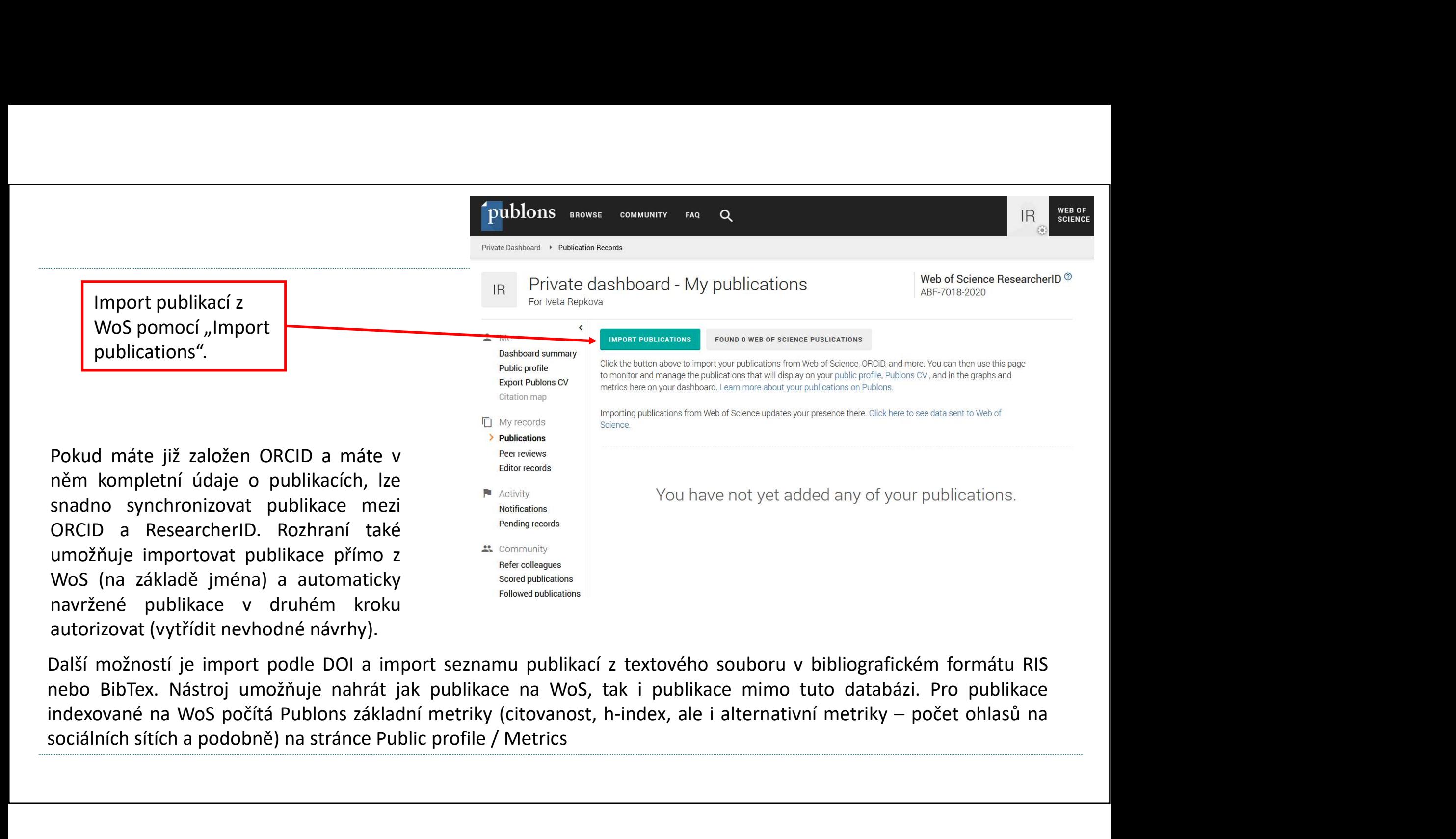

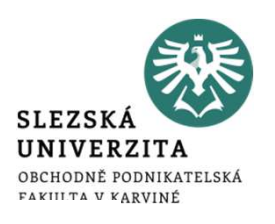

Showing 14 publications with 71 citations from the Web of Science Core collection

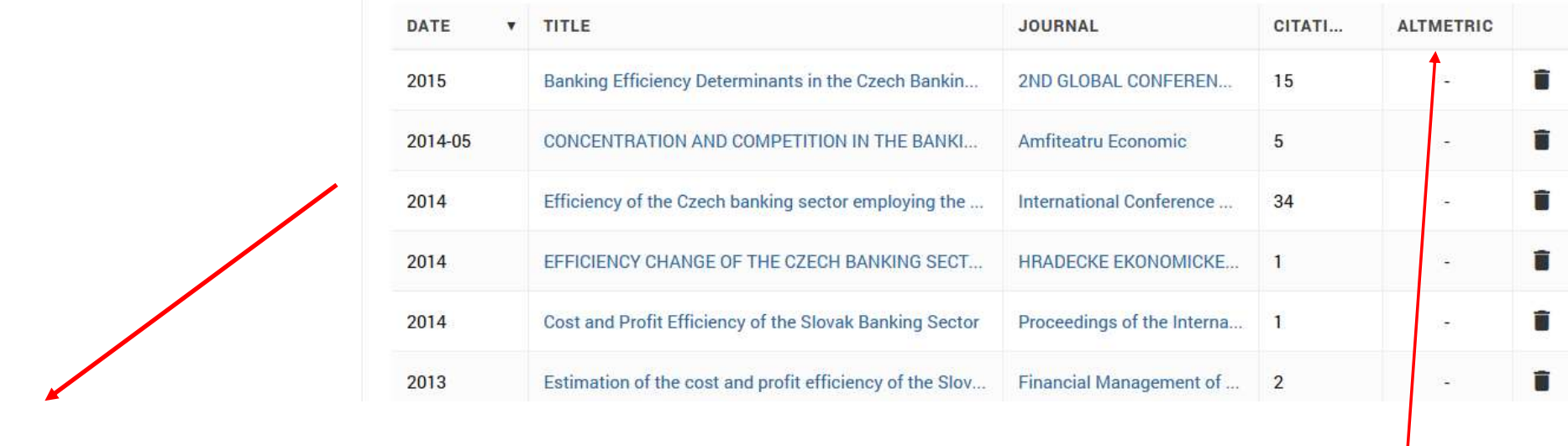

Naimportuje publikace z WoS.

> Alternativní metriky (zmínky na sociálních sítích, sdílení...).

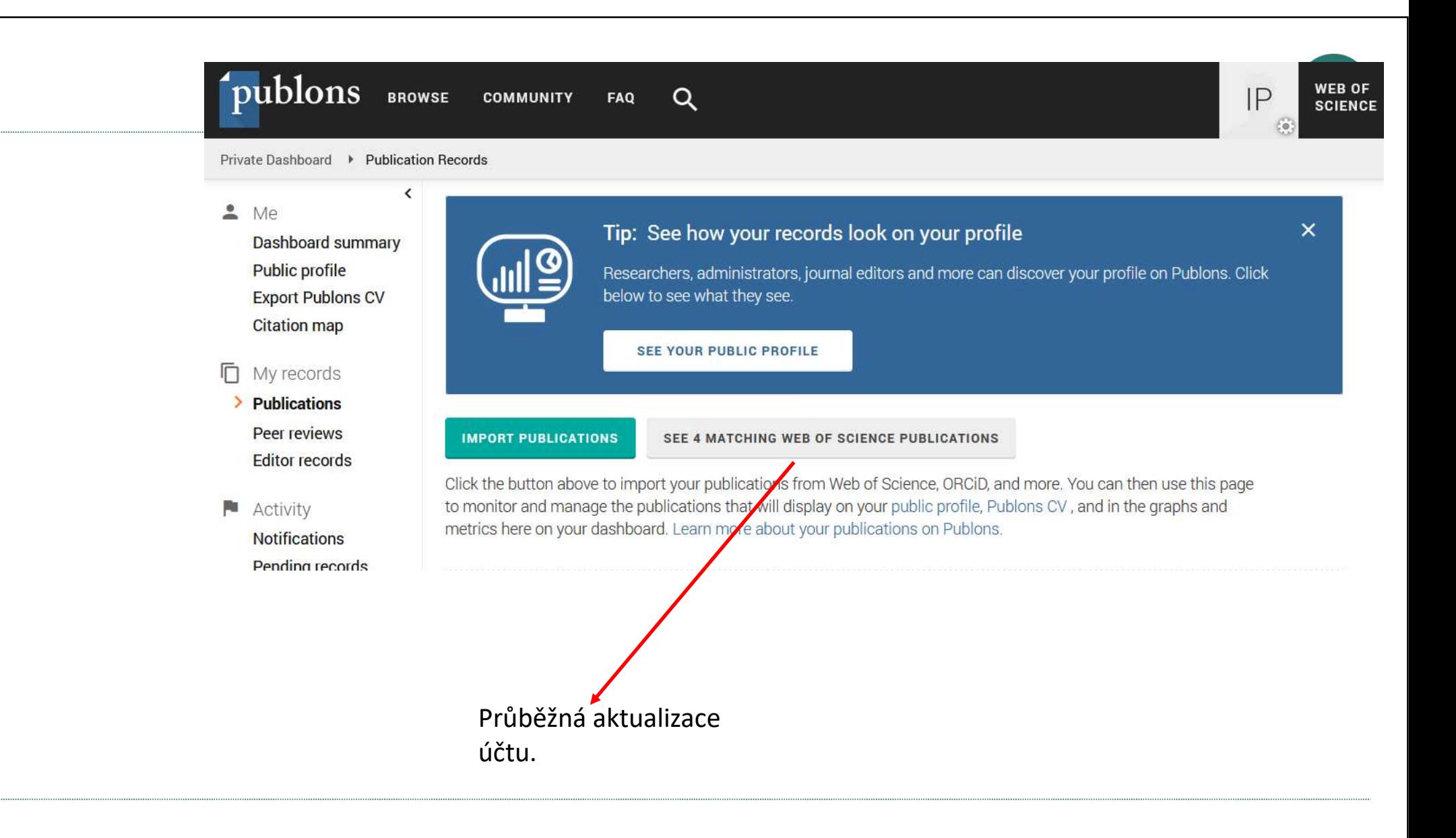

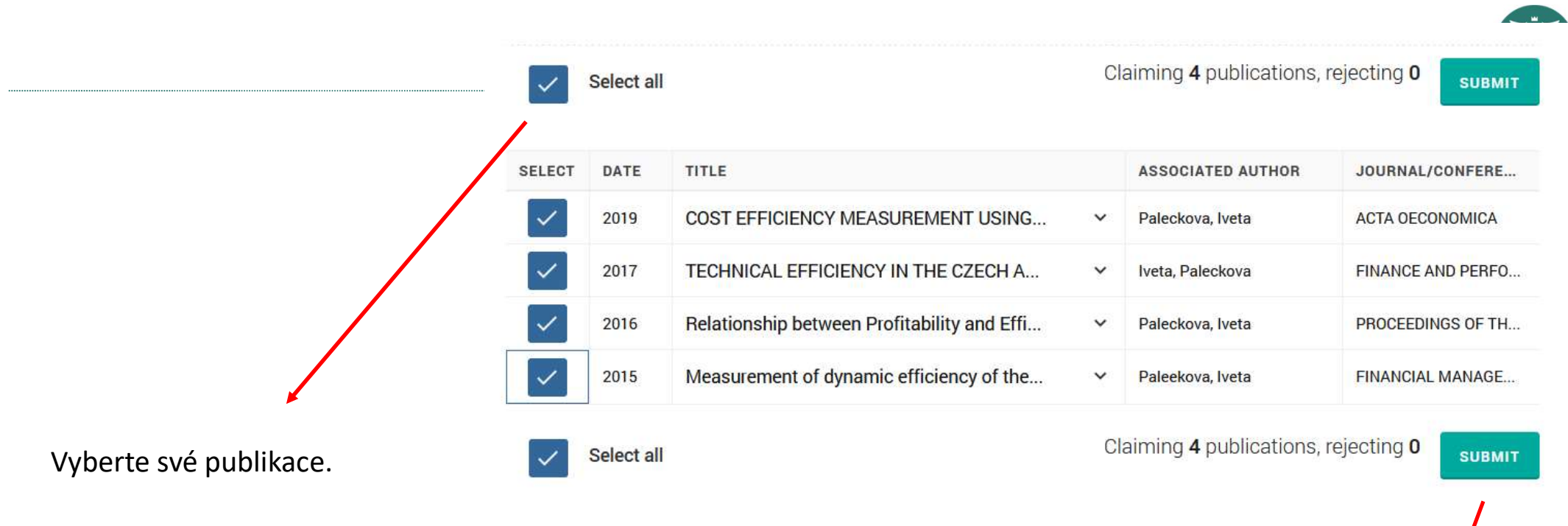

Potvrďte.

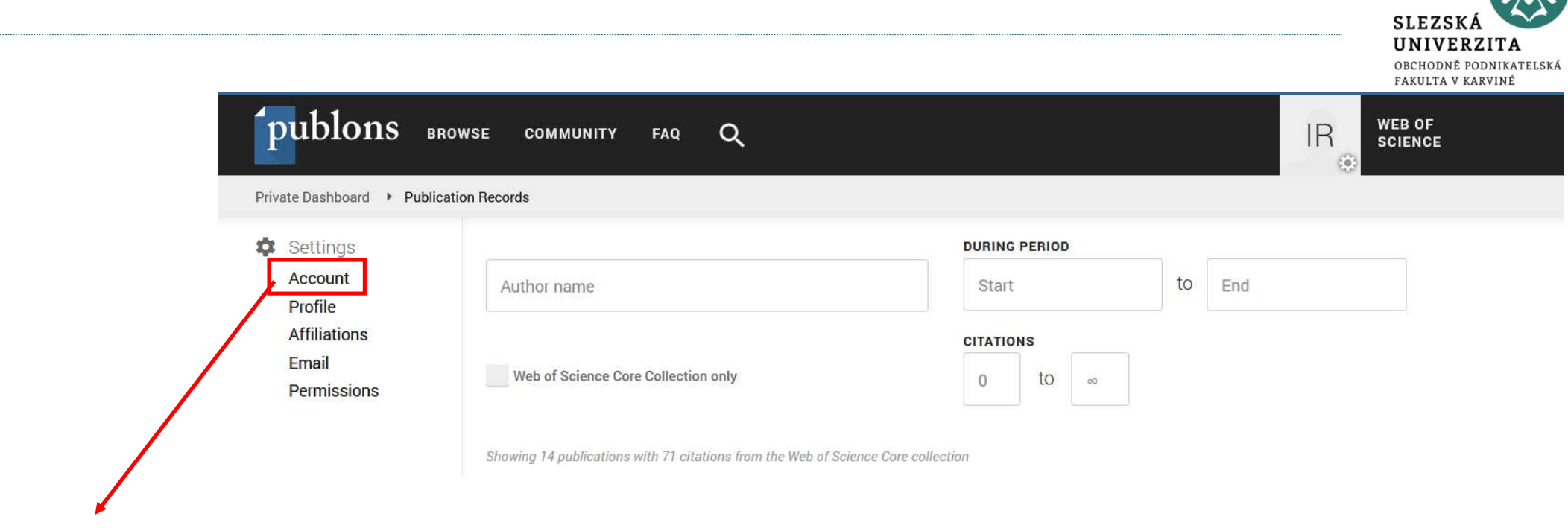

SIE

V nastavení účtu lze propojit s ORCID.

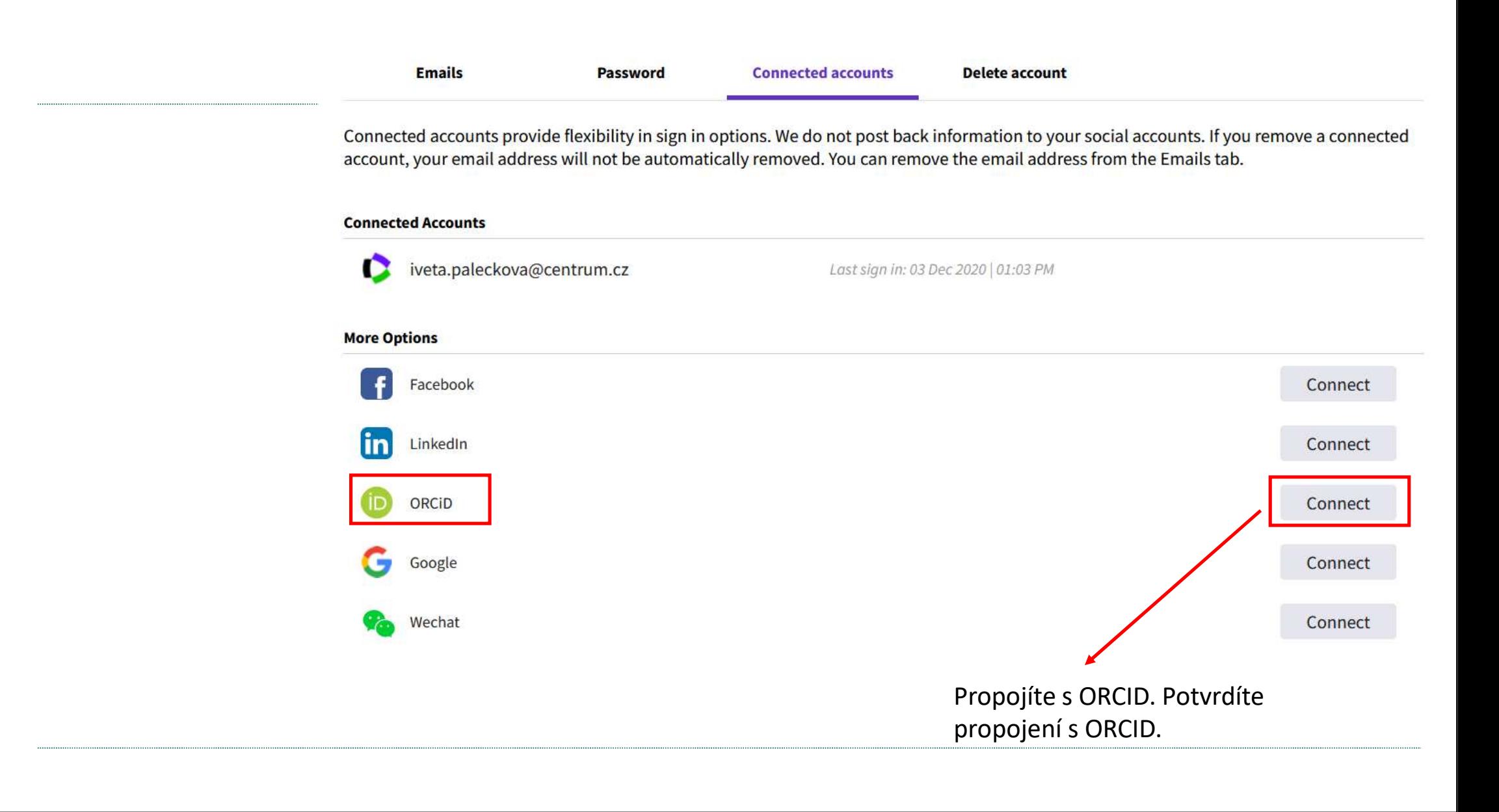

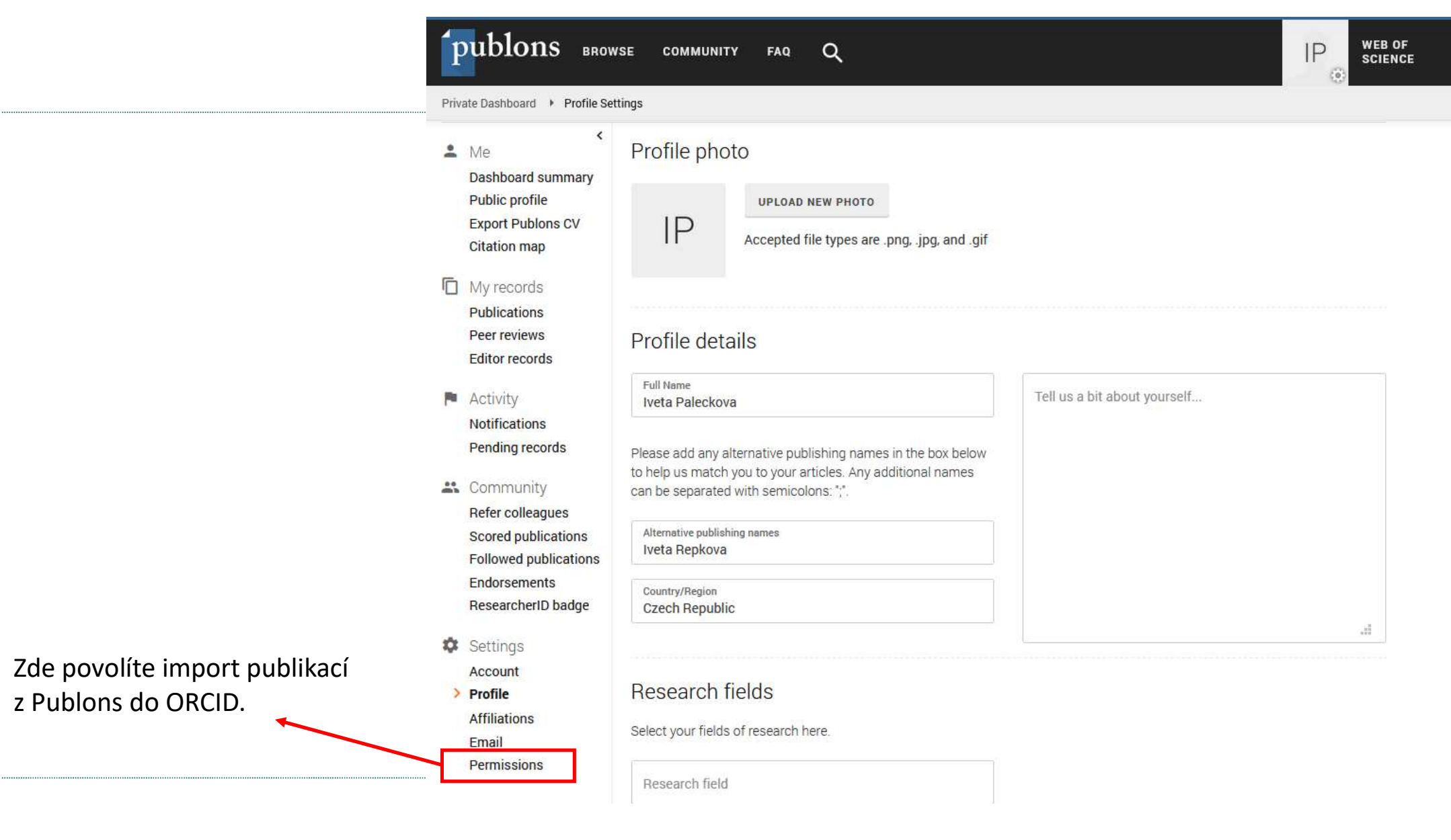

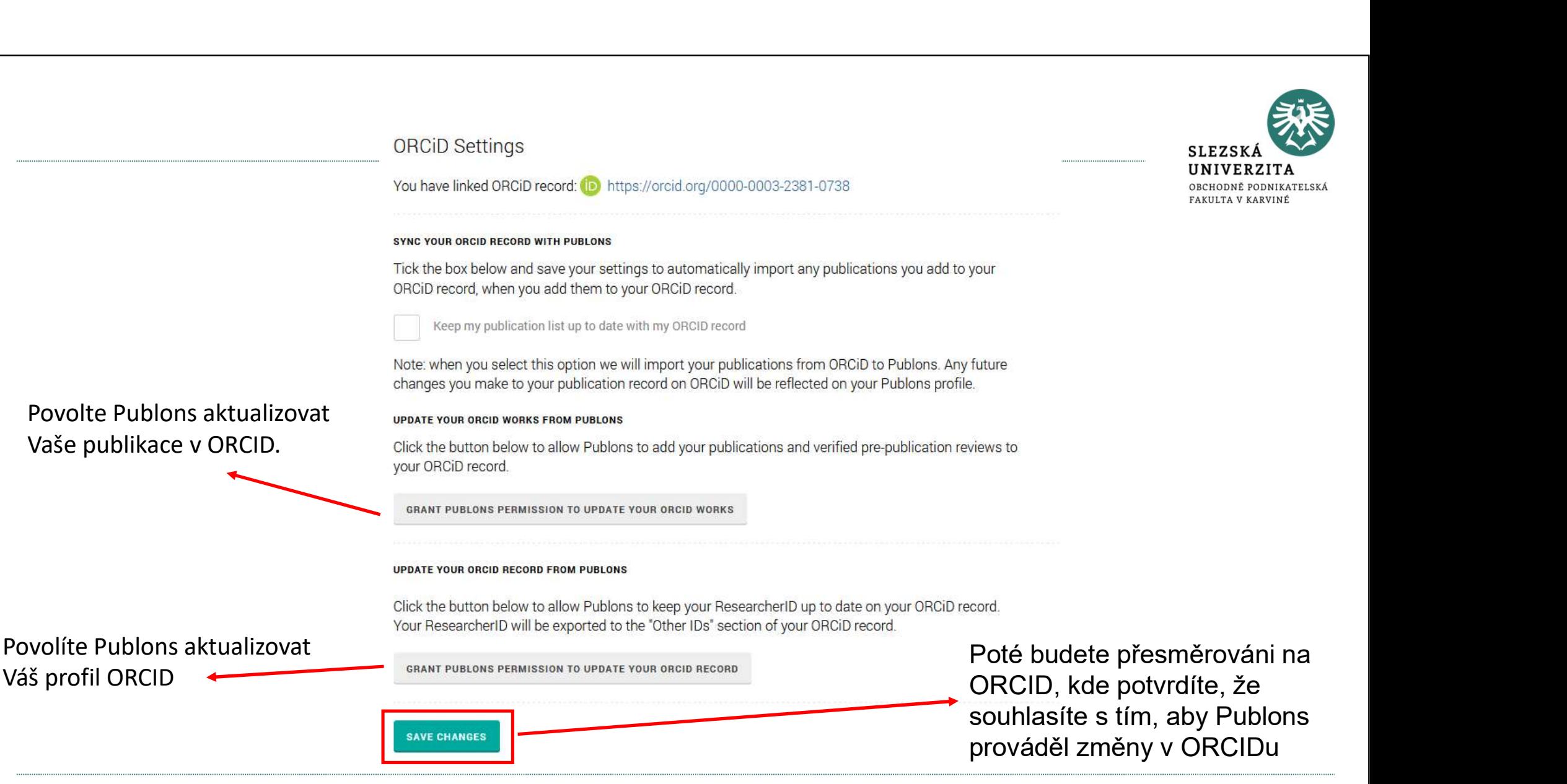

EXPORT YOUR PUBLICATIONS TO ORCID<br>
You have O eligible publications which can be e<br>
If you believe you have more publications to experience of<br>
Click the "Export publications to ORCID" button<br>
ORCID record. (ORCID groups a

Exportuje publikace z UPDATE YOUR ORCID PROFILE FROM PUBLONS

**SAVE CHANGES** 

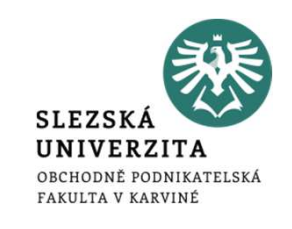

### publons **WEB OF BROWSE**  $Q$  $P$ **COMMUNITY** FAQ **SCIENCE** EG? Private Dashboard ▶ Summary Web of Science ResearcherID ® Private dashboard - Summary  $|P|$ J-6439-2015 For Iveta Paleckova  $\langle$  $M<sub>o</sub>$ Tip: Automatically add reviews  $\times$ **Dashboard summary Public profile** When you review for a journal partnered with Publons and choose to add that review to your profile, we will send you an email to confirm. If you wish to skip that step and have those reviews **Export Publons CV** automatically added to your profile, you can set this option at the link below. **Citation map**  $\Pi$  My records **REVIEW SETTINGS Publications** Peer reviews **Editor records Activity Notifications** Pending records **Track my citations** Manage my reviews See my profile **Export my Publons** Get the Web of Science Add new or past peer See what your profile looks  $C<sub>V</sub>$ \*\* Community Core Collection citation reviews to show your like to other people on Download your records for Refer colleagues counts for your expertise. Publons. funding or promotion Scored publications publications. applications. **Followed publications** Endorcemente

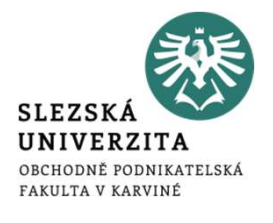

# Další využití Publons

### Settings Account Profile

**Affiliations** Email

Permissions

### **Publication metrics**

These metrics are calculated from the publications you have imported. It may take up to an hour after importing publications for these metrics to be updated.

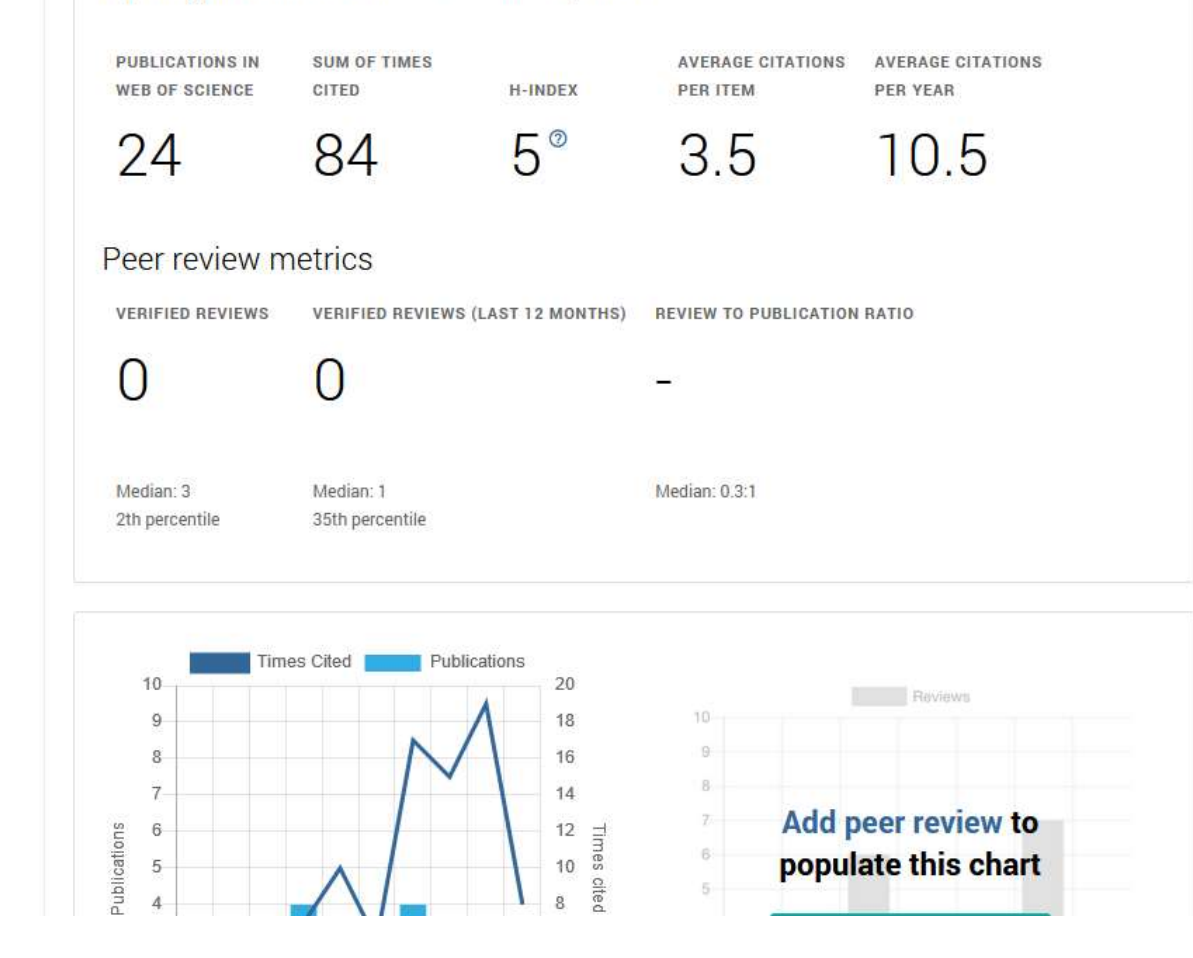

# Další způsoby importu publikací v ORCID

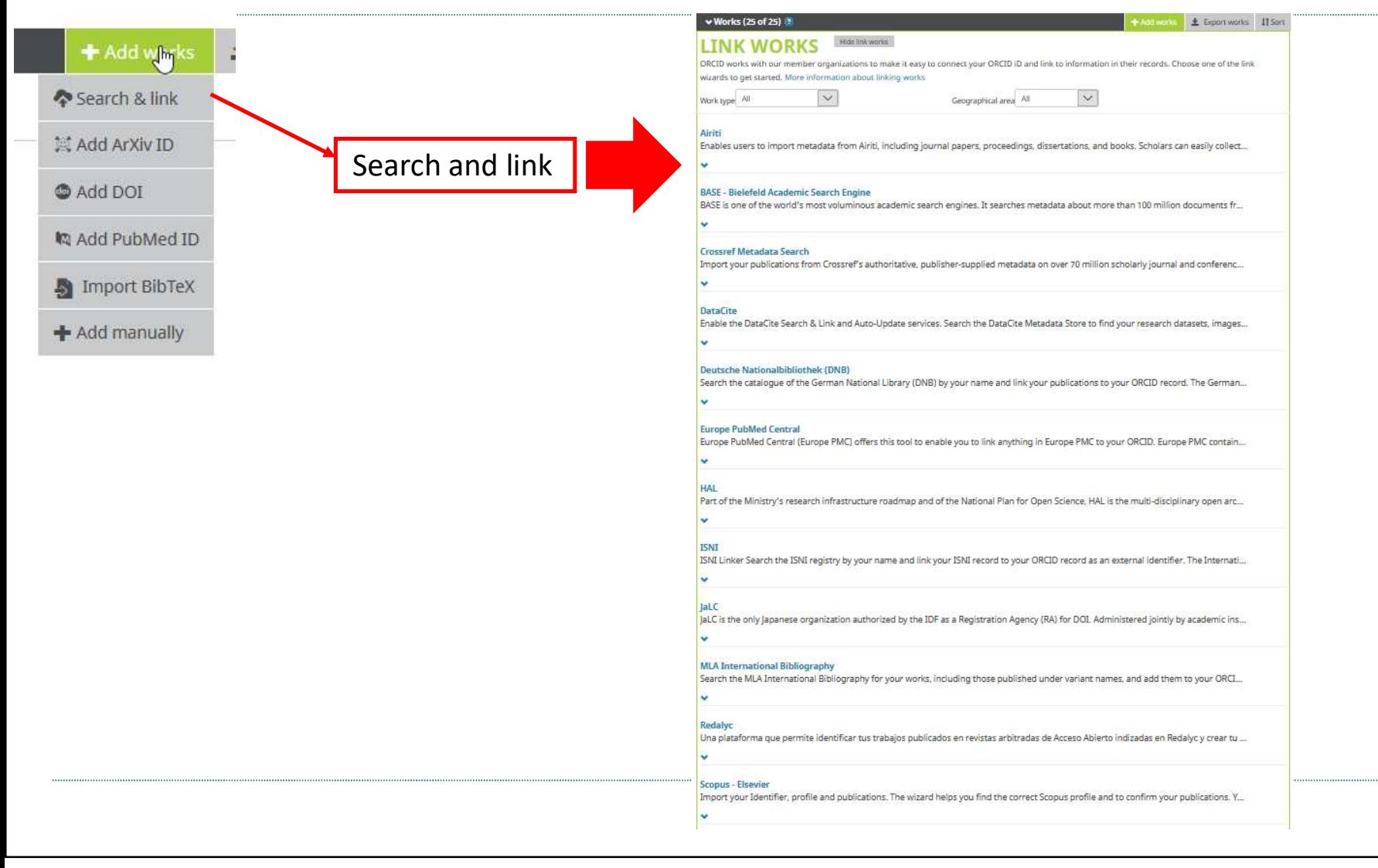

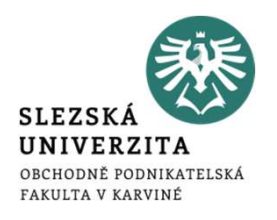

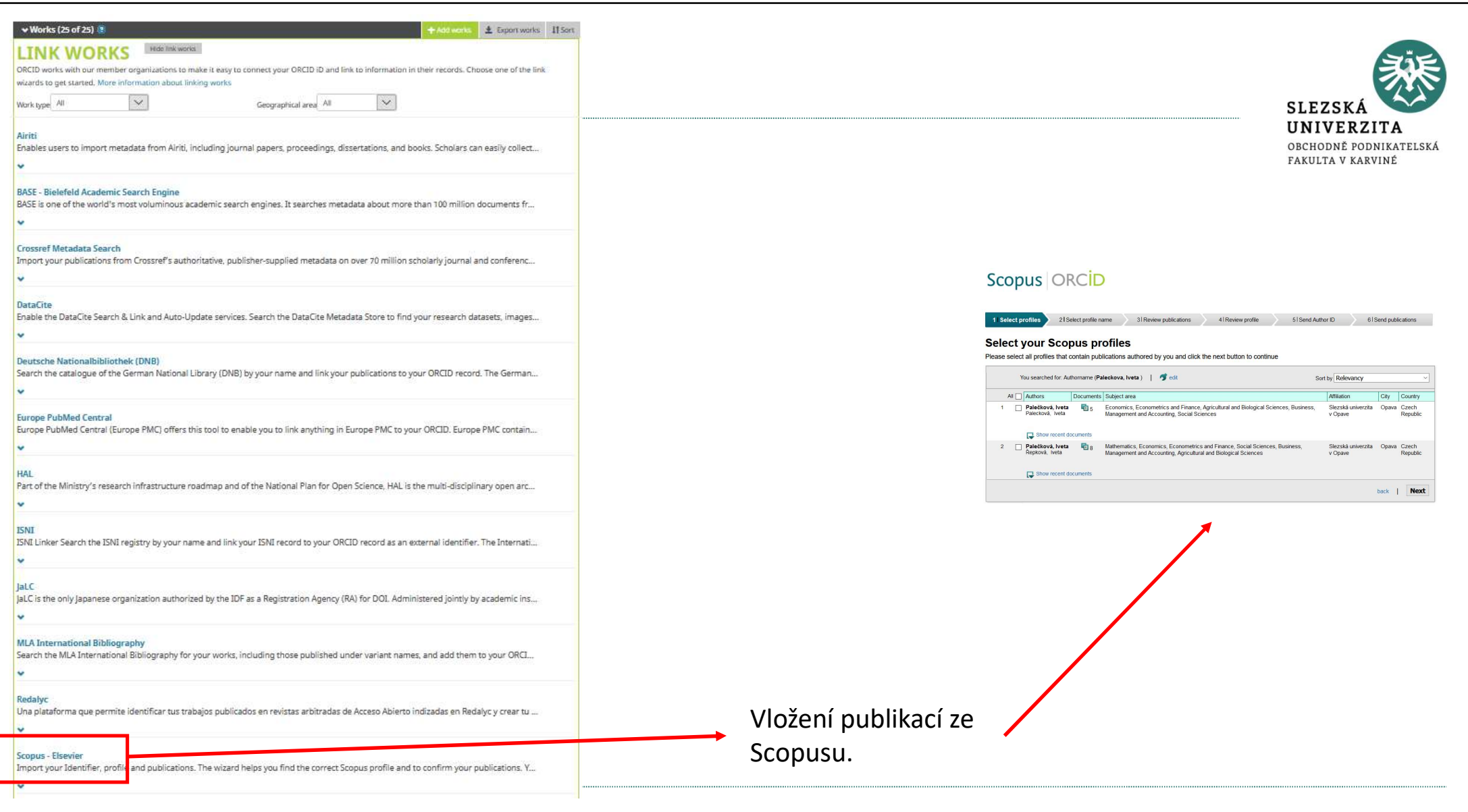

# Užitečné návody

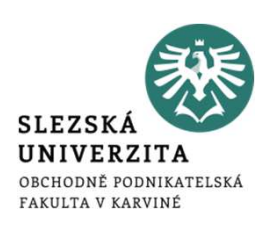

- 
- vitečné návody<br>• Duplikace záznamů (vložené ručně a z databází):<br>• https://orcid.org/blog/2014/12/11/new-feature-friday-new-orcid-record-interface • https://orcid.org/blog/2014/12/11/new-feature-friday-new-orcid-record-interface
- 
- *Jžitečné návody*<br>• Duplikace záznamů (vložené ručně a z databází):<br>• https://orcid.org/blog/2014/12/11/new-feature-friday-new-o<br>• Propojení Publons s ORCID:<br>• https://publons s ORCID:<br>• https://publons.freshdesk.com/suppo • https://publons.freshdesk.com/support/solutions/articles/12000056920-how-to-export-mypublications-to-orcid
- 
- Propojení Scopus Author ID s ORCID:<br>• Propojení Publons s ORCID:<br>• Propojení Publons s ORCID:<br>• Propojení Publons s ORCID:<br>• Propojení Scopus Author ID s ORCID:<br>• Propojení Scopus Author ID s ORCID:<br>• Propojení Scopus Au • https://service.elsevier.com/app/answers/detail/a\_id/11212/session/L3RpbWUvMTUyMzEx OTk2MS9zaWQvZlVyRlVGWkNnM2IwN3JoalVHV21uTTcwM2lVY3d5U3hBVUFTU3NxbWdNR HhkR0EzOVhZS0VwOCU3RVNCQmZWVWFXb0ZqN3hoRmE0S2g5VmhQNWFnSm5Bbng3dTZ RNmVVZE9rNENhZiU3RTFtaEx2Y2ZKSnB2YUFwUXdPQSUyMSUyMQ%3D%3D/supporthub/sc opus/
	- https://orcid.scopusfeedback.com/#/

# / Iveta<br>Paleckova

### **Biography O**

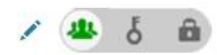

### **ORCID ID** Ohttps://orcid.org/0000-0003-2381-0738

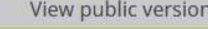

**Q** Display your iD on other sites <sup>O</sup>

Public record print view <sup>O</sup>

■ Get a QR Code for your iD ●

Country Czech Republic

/ Keywords

Other IDs

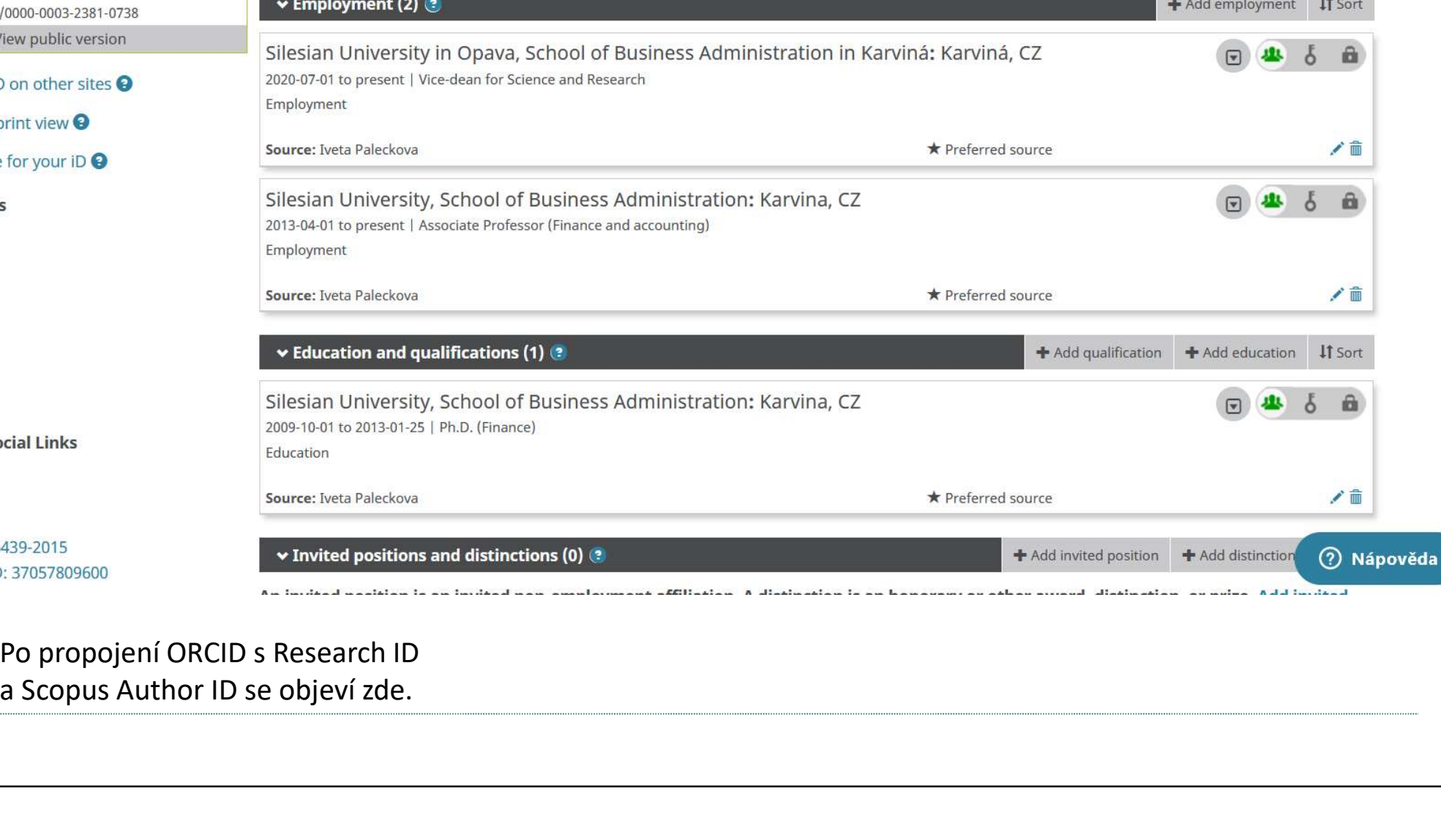

Po propojení ORCID s Research ID

ORCID uses cookies to improve your experience and to help us understand how you use our websites. Learn more about how we use cookies.

 $\bullet$  Iveta Paleckova  $\land$ English Iveta Paleckova  $\overline{\phantom{a}}$ Registry ~ View my ORCID record Connecting Research and Researchers  $\Box$  $Inbox(1)$ **FOR RESEARCHERS FOR ORGANIZATIONS ABOUT HELP Community** Account Settings  $\mathbb{C}^{\mathbb{N}}$ <> Developer tools **Biography** / Iveta<br>Paleckova â.  $\Rightarrow$ Sign out **ORCID ID**  $\blacktriangleright$  Employment (2) + Add employment It Sort Ohttps://orcid.org/0000-0003-2381-0738 View public version Silesian University in Opava, School of Business Administration in Karviná: Karviná, CZ i6 2020-07-01 to present | Vice-dean for Science and Research **Q** Display your iD on other sites <sup>O</sup> Employment Public record print view <sup>O</sup> ✔面 Source: Iveta Paleckova \* Preferred source ■ Get a QR Code for your iD ● Silesian University, School of Business Administration: Karvina, CZ Also known as i6 2013-04-01 to present | Associate Professor (Finance and accounting) Employment Country Source: Iveta Paleckova "■ ★ Preferred source **Czech Republic** 7 Nápověda  $\blacktriangleright$  Education and qualifications (1) (2) + Add qualification + Add education https://orcid.org/account

**Dismiss** 

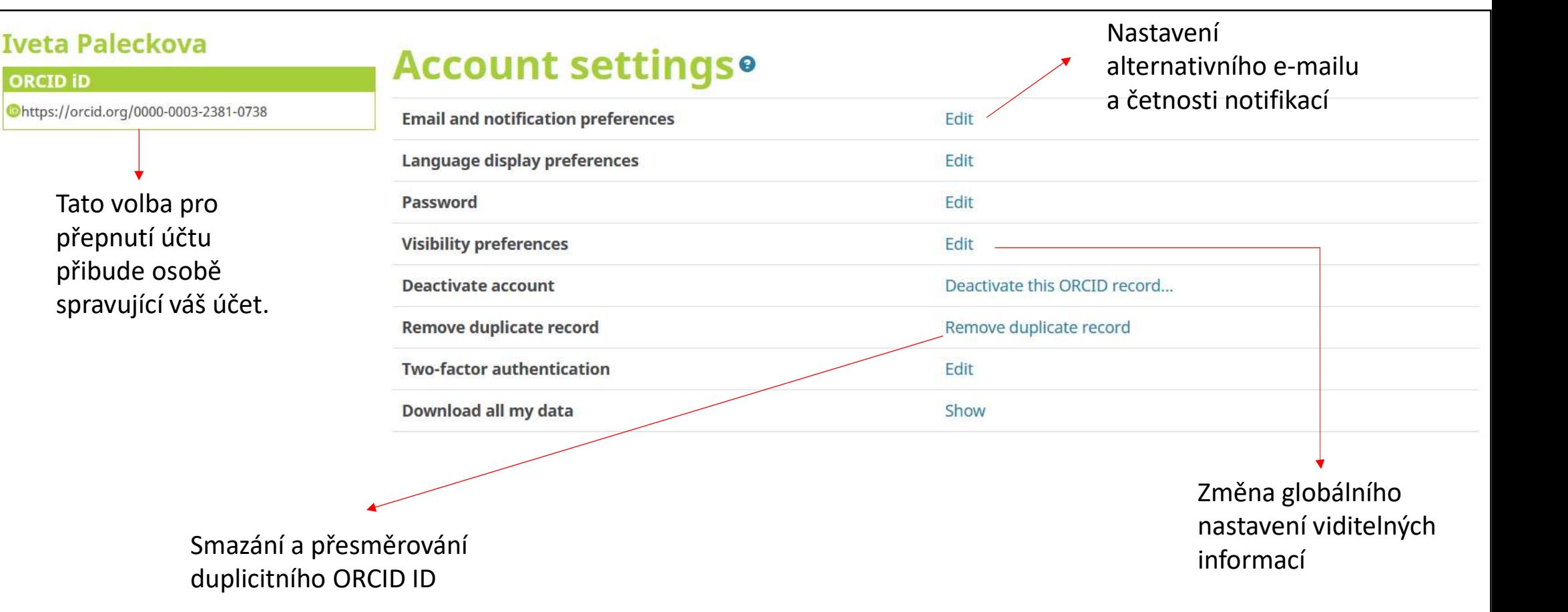

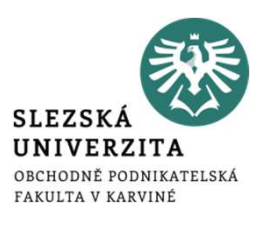

Organizace, kterým jste udělili<br>přístup k vašemu ORCIDu. Např.<br>vydavatelé, univerzitní systémy atp. Organizace, kterým jste udělili<br>přístup k vašemu ORCIDu. Např.<br>vydavatelé, univerzitní systémy atp. Organizace, kterým jste udělili<br>přístup k vašemu ORCIDu. Např.<br>vydavatelé, univerzitní systémy atp.

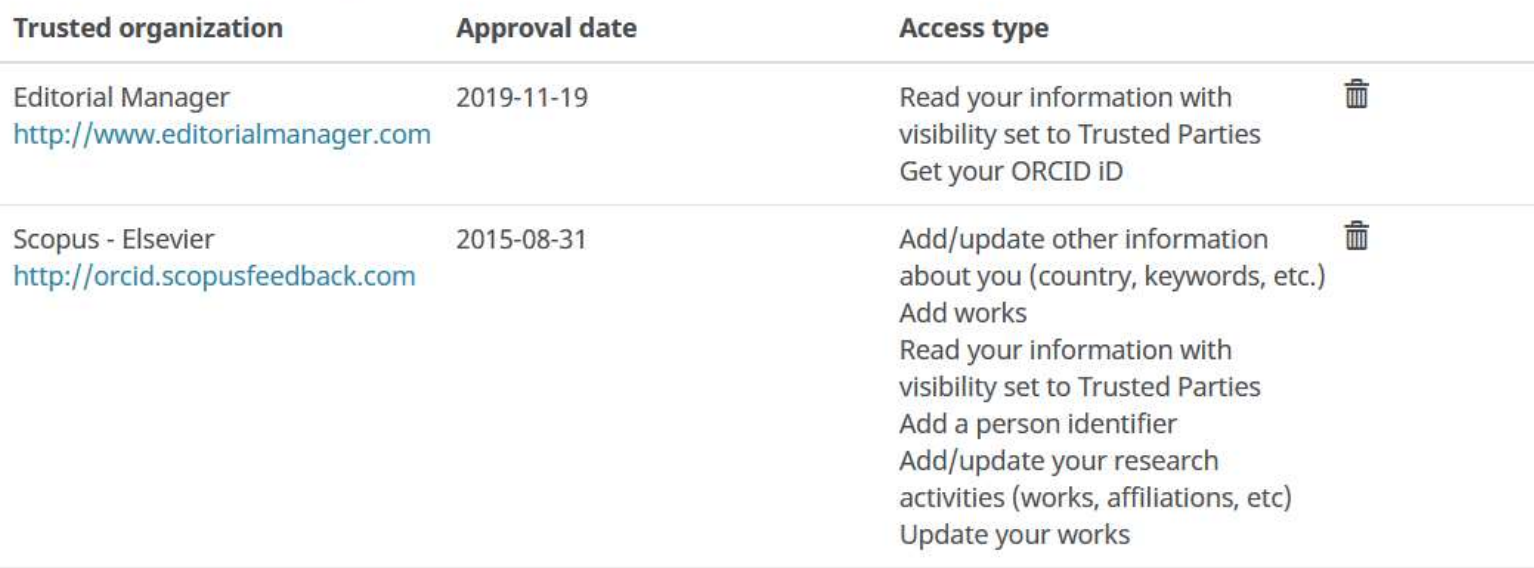

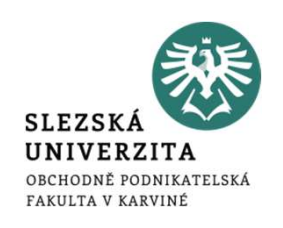

# **Trusted individuals®**

Search for ORCID users to add as trusted individuals.

ORCID iD, email address, or names

Search

## Alternate sign in accountso

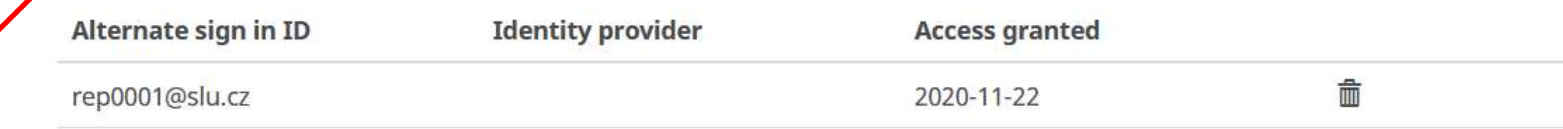

Výpis alternativních přihlášení k účtu. Zde institucionální login.

Umožnění přístupu jiné osobě registrované na SLEZSKÁ<br>
UNIVERZITA<br>
UNIVERZITA<br>
OBCHODNÉ PODNIKATELSKÁ<br>
UMOŽNĚNÍ PŤÍStupu jiné<br>
OSObě registrované na<br>
ORCiDu ke správě vašeho<br>
účtu. účtu.

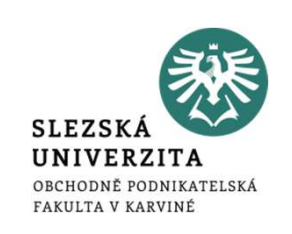

- Záznamy z citačních databází se do profilu ORCID<br>• Záznamy z citačních databází se do profilu ORCID neimportují automaticky, i<br>• když má autor profily vzájemně propojené. Pro import dat z citačních<br>• databází je nutná in když má aktualizace ORCID<br>Záznamy z citačních databází se do profilu ORCID neimportují automaticky, i<br>když má autor profily vzájemně propojené. Pro import dat z citačních<br>databází je nutná iniciace ze strany autora. Z Rese Edatabází je nutná iniciace ORCID<br>Záznamy z citačních databází se do profilu ORCID neimportují automaticky, i<br>když má autor profily vzájemně propojené. Pro import dat z citačních<br>databází je nutná iniciace ze strany autora záznamy z citačních databází se do profilu ORCID neimportují automaticky, i<br>Záznamy z citačních databází se do profilu ORCID neimportují automaticky, i<br>když má autor profily vzájemně propojené. Pro import dat z citačních<br>d Fravidelná aktualizace ORCID<br>Záznamy z citačních databází se do profilu ORCID neimportují automaticky, i<br>když má autor profily vzájemně propojené. Pro import dat z citačních<br>databází je nutná iniciace ze strany autora. Z R Pravidelná aktualizace ORCID<br>
• Záznamy z citačních databází se do profilu ORCID neimportují automaticky, i<br>
když má autor profily vzájemně propojené. Pro import dat z citačních<br>
databází je nutná iniciace ze strany autor TaVIQEINA AKTUAIIZACE UKUID<br>
Záznamy z citačních databází se do profilu ORCID neimportují automaticky, i<br>
když má autor profily vzájemně propojené. Pro import dat z citačních<br>
databází je nutná iniciace ze strany autora. Z Záznamy z citačních databází se do profilu ORCID neimportují automaticky, i<br>když má autor profily vzájemně propojené. Pro import dat z citačních<br>databází je nutná iniciace ze strany autora. Z ResearcherID lze importovat<br>zá
- https://support.orcid.org/hc/en-us/articles/360006896394-Auto-updatestime-saving-and-trust-building

Automatické přidávání publikací

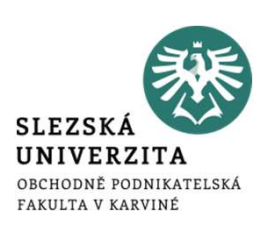

- 
- 
- Automatické přidávání publikací<br>• Autorizujte CrossRef Metadata Search přes doplněk v sekci Works.<br>• Přiložte váš ORCD kdykoliv publikujete článek.<br>• Jakmile dostane váš článek DOI, přidá se automaticky do vašeho ORCiD Automatické přidávání publikací<br>• Autorizujte CrossRef Metadata Search přes doplněk v sekci Works.<br>• Přiložte váš ORCD kdykoliv publikujete článek.<br>• Jakmile dostane váš článek DOI, přidá se automaticky do vašeho Oprofilu. Automatické přidávání publikací<br>• Autorizujte CrossRef Metadata Search přes doplněk v sekci Works.<br>• Přiložte váš ORC<sup>I</sup>D kdykoliv publikujete článek.<br>• Jakmile dostane váš článek DOI, přidá se automaticky do vašeho ORCiD<br> profilu.

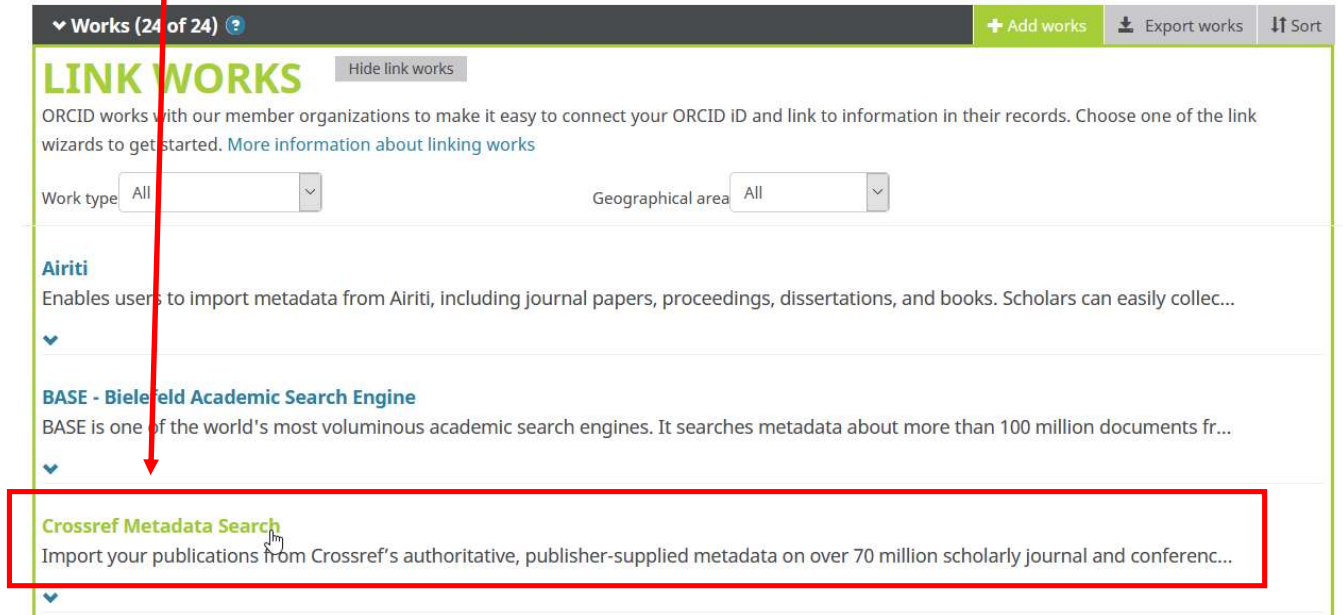

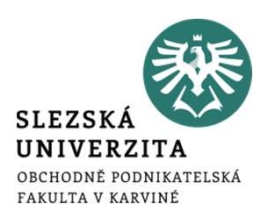

# Děkuji za pozornost a přeji pěkný den